# Cluster Creation on Websphere Application Server 8.5 Oracle FLEXCUBE Release 12.4.0.0.0 [May] [2017]

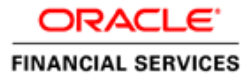

# **Table of Contents**

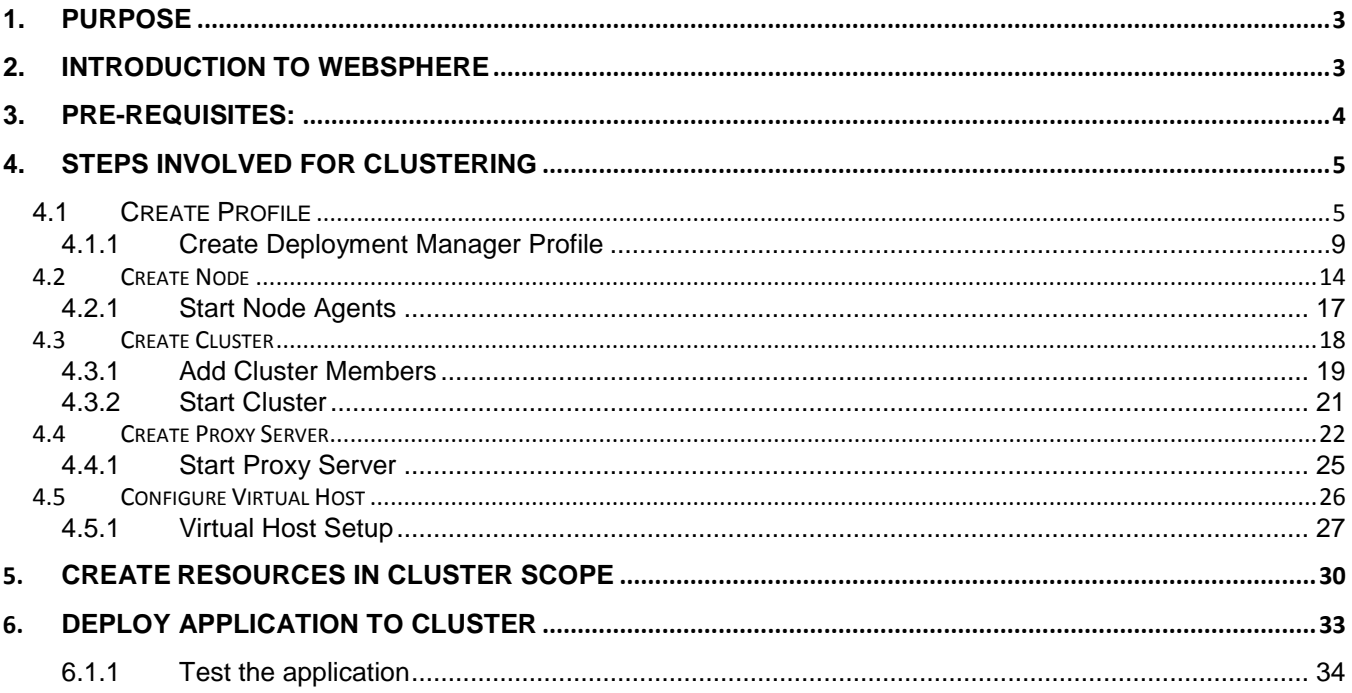

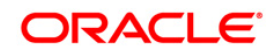

### <span id="page-2-0"></span>**1. Purpose**

This document explains steps to create Cluster on Websphere Application Server 8.5 and also setup the proxy.

## <span id="page-2-1"></span>**2. Introduction to Websphere**

IBM websphere application server cluster deployment contains the below key elements

- Cell
- Nodes
	- o Deployment Manager Node- "DMGR"
	- o Node- "NodeXX"
	- o Node Agent- "NAXX"
- Profiles
- **Cluster**
- Cluster Members
- Data Sources

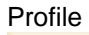

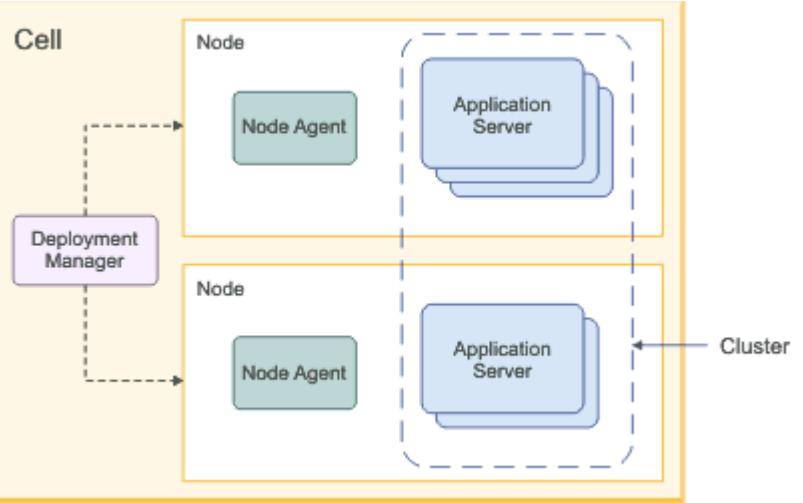

- Cell: A cell is a grouping of nodes into a single administrative domain. In a Network Deployment environment, a cell can consist of multiple nodes (and node groups), which are all administered from a single point, the deployment manager.
- Node: A node is an administrative grouping of application servers for configuration and operational management within one operating system instance
- Node Agent: In distributed server configurations, each node has a node agent that works with the deployment manager to manage administration processes. A node agent is created automatically when you add (federate) a stand-alone node to a cell.

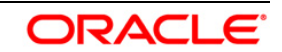

- Cluster: A cluster is a logical collection of application server processes that provides workload balancing and high availability. Application servers that belong to a cluster are members of that cluster and must all have identical application components deployed on them.
- A profile is a Websphere runtime environment formed by collection of User data and Product files. Product Files are shared application binaries for Websphere. User data is set of user customizations for a specific runtime environment.

Prominent profile types are:

- $\circ$  Stand-alone Application Server: An application server environment runs Enterprise Application. Application server is managed from its own administrative console and functions independently from other application server.
- o Deployment Manager: A Deployment Manager manages operations for a logical group or cell of other servers. It is the central administration point of a cell that consists of multiple nodes and node groups in a distributed server configuration. The deployment manager uses the node agent to manage the application servers within one node. A deployment manager provides management capability for multiple federated nodes and can manage nodes that span multiple systems and platforms. A node can only be managed by a single deployment manager and must be federated to the cell of that deployment manager.

Note \*\* Deployment Manager is part of Network Deployment Edition of Websphere.

#### <span id="page-3-0"></span>**3. Pre-requisites:**

Before proceeding with the cluster setup ensure that the below resources are created

- JDBC Provider
- Datasource
- Queue Connection Factory
- JMS Queue

The instructions for resource creation are available in document <installer>\Docs\WEBSPHERE\Resource\_Creation\_WAS.doc

- For SSL configuration in Websphere, refer to the document SSL\_Configuration\_WAS.doc
- For application deployment, refer to document FCUBS\_Application\_WAS.doc
- For deployment of Gateway applications, refer to document GATEWAY\_Applications\_WAS.doc

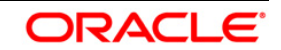

# <span id="page-4-0"></span>**4. Steps involved for Clustering**

#### <span id="page-4-1"></span>**4.1 Create Profile**

Go to Profile Management Tool

Navigation: IBM WebSphere *> IBM WebSphere Application Server V8.5 > Tools > Profile Management Tool* 

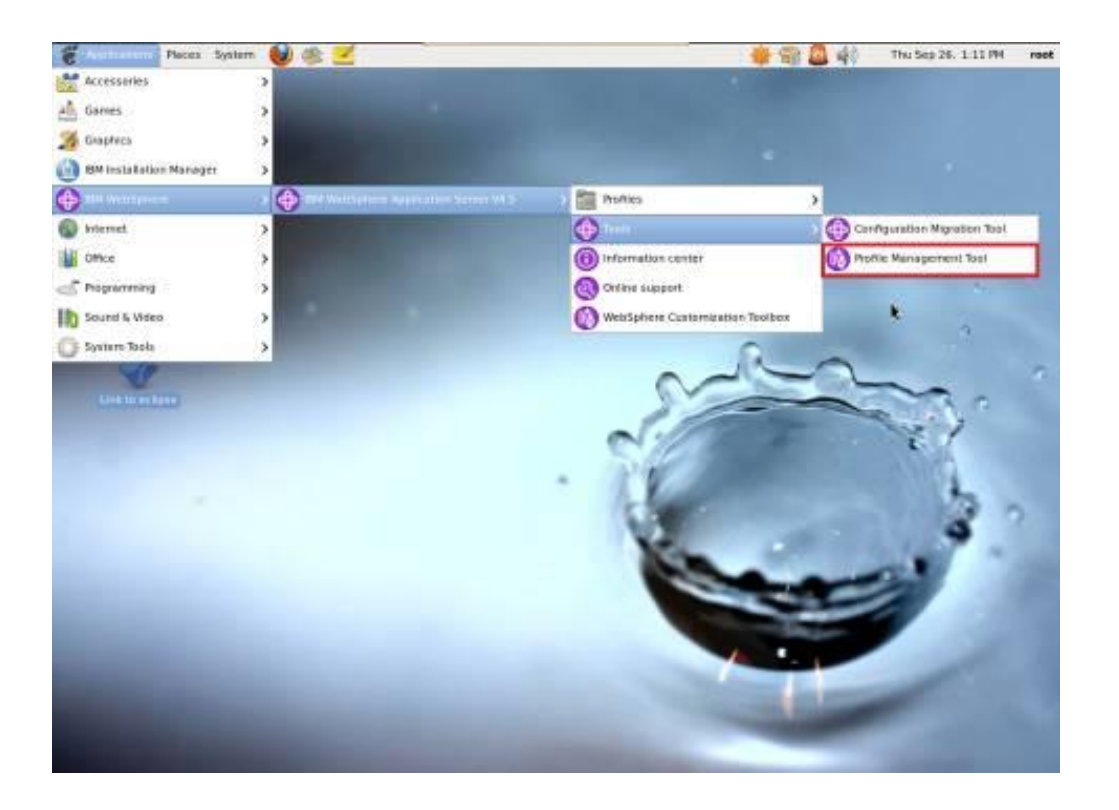

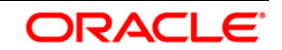

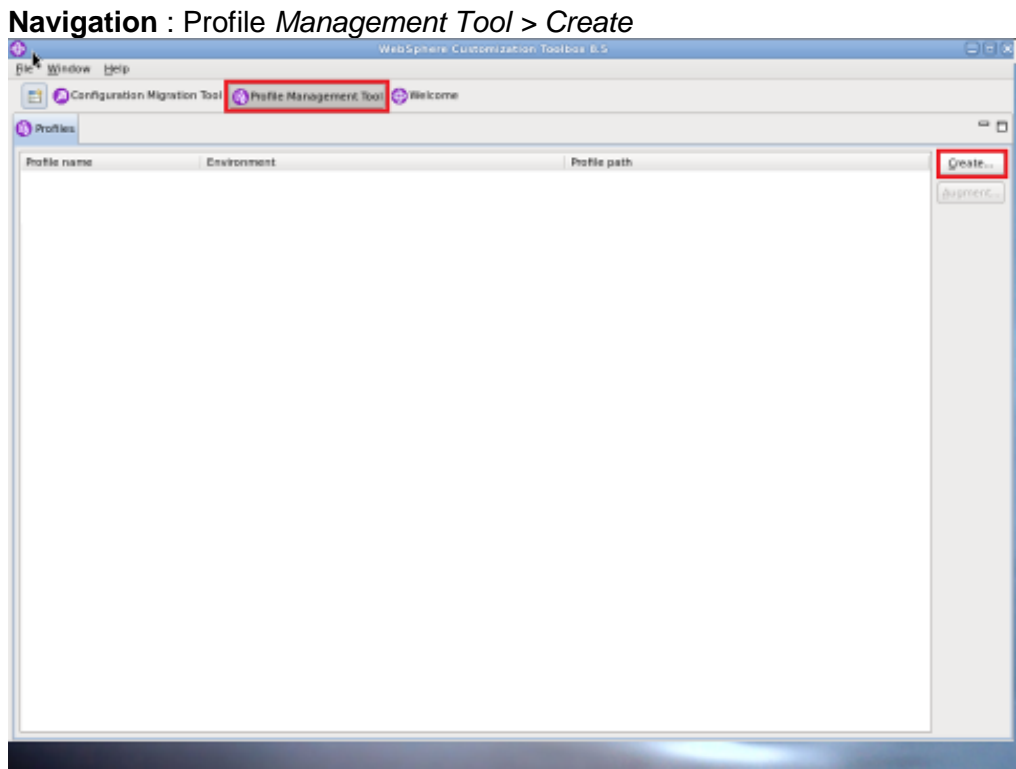

# **Navigation** : *Application Server > Next*

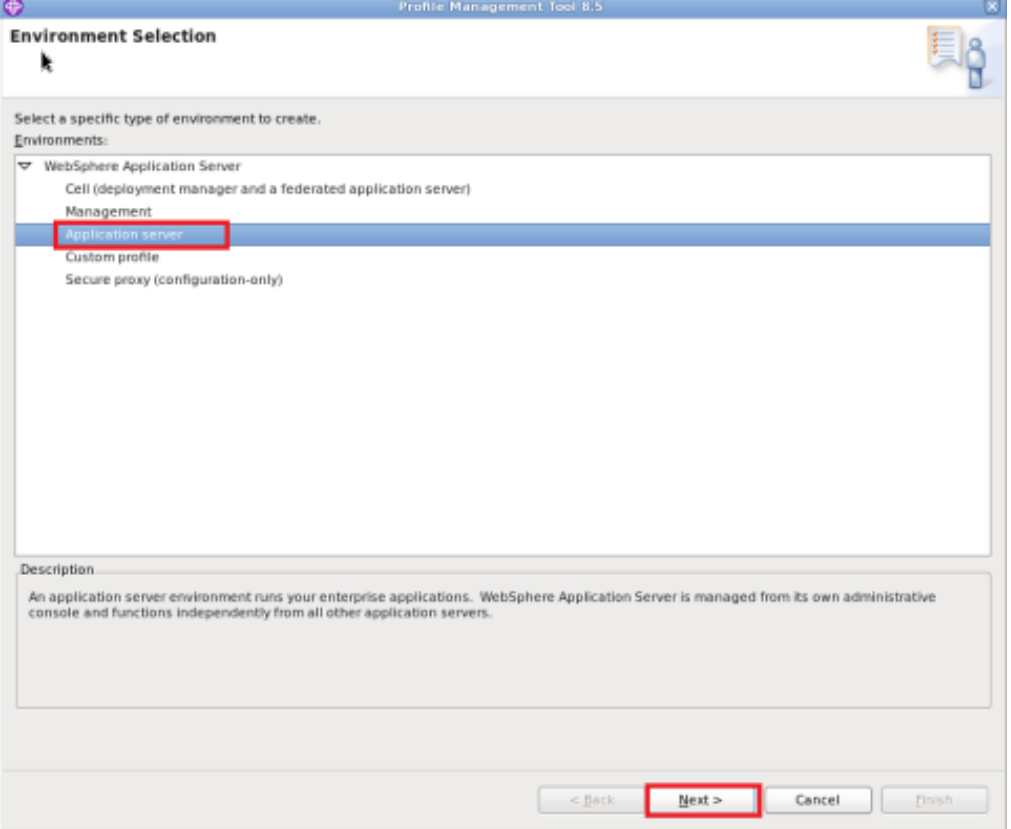

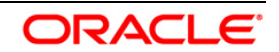

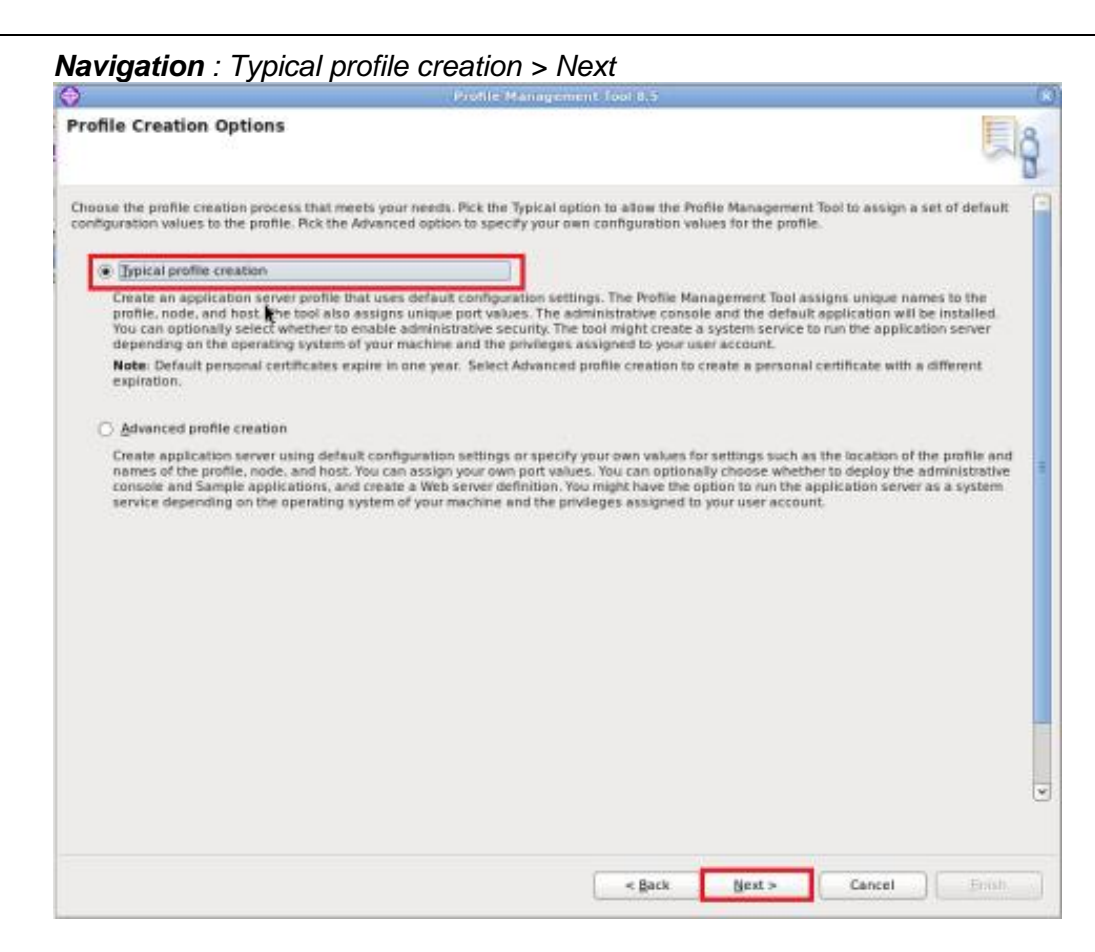

#### **Navigation**: *Enable administrative security > Next*

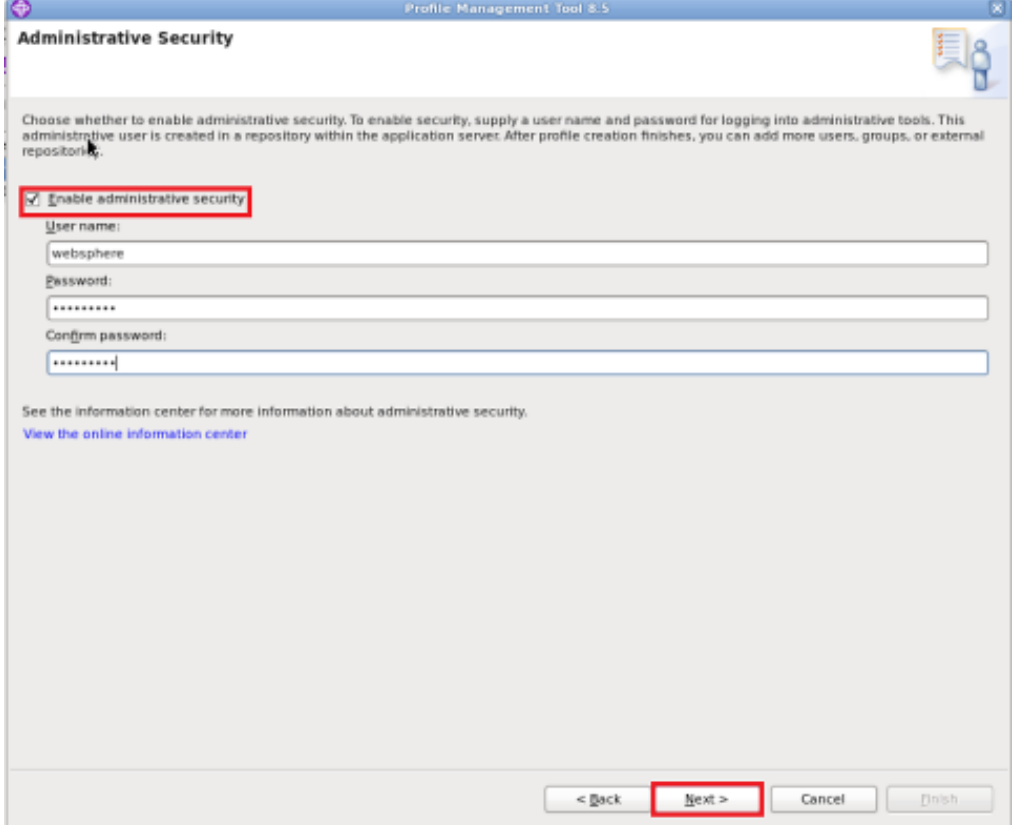

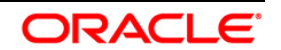

#### *Navigation* : *Create Summary*  **Profile Creation Summary** Q Review the information in the summary for correctness. If the information is correct, click Create to start creating a new profile. Click Back to change<br>values on the previous panels. k Application server environment to create: Application server Location: /opt/IBM/WebSphere/AppServer/profiles/AppSrv06 Disk space required: 200 MB Profile name: AppSrv06 Make this profile the default: True Performance tuning setting: Standard Node name: ofss220367Node01 Server name: server1 Host name: ofss220367.in.oracle.com Deploy the administrative console (recommended): True Deploy the default application: True Enable administrative security (recommended): True Administrative console port: 9060 Administrative console secure port: 9043 HTTP transport port: 9080 HTTPS transport port: 9443 Bootstrap port: 2809 SOAP connector port: 8880 Run application server as a service: False  $<$  Back Cancel Create  $\left| \begin{array}{c} \end{array} \right|$  Bnish

#### **Navigation** : *Finish*

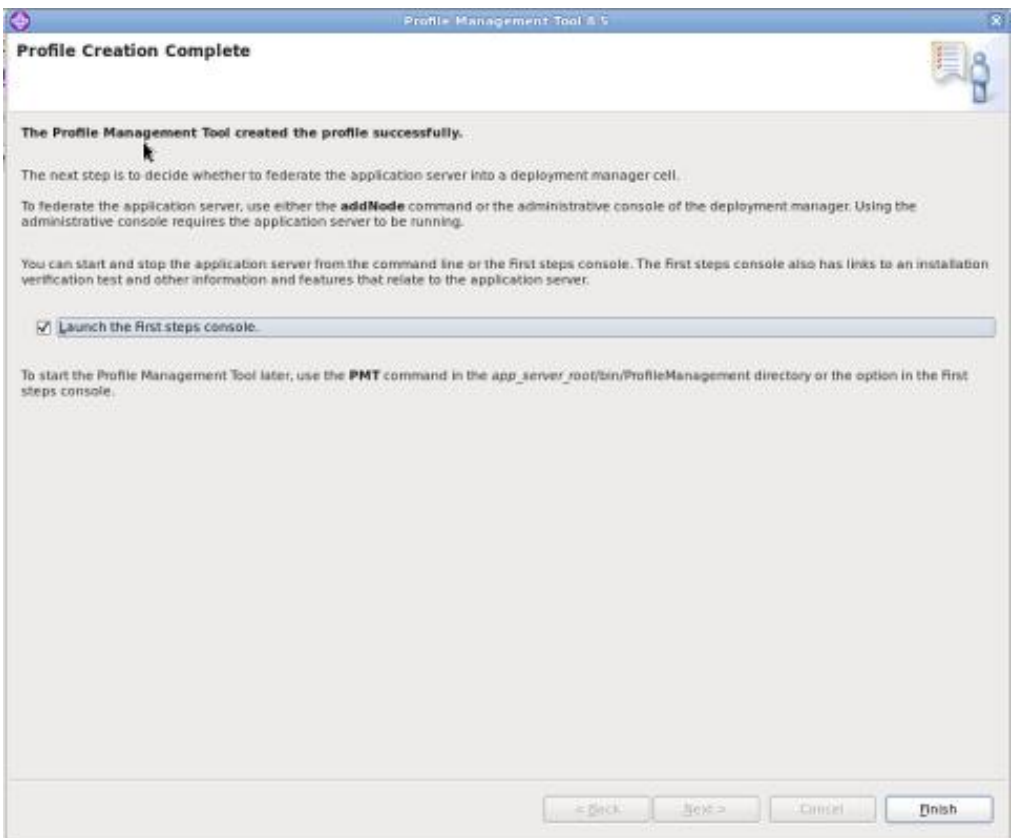

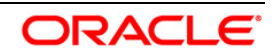

#### <span id="page-8-0"></span>**4.1.1 Create Deployment Manager Profile**

#### **Navigation** : *Profile Management Tool > Create*

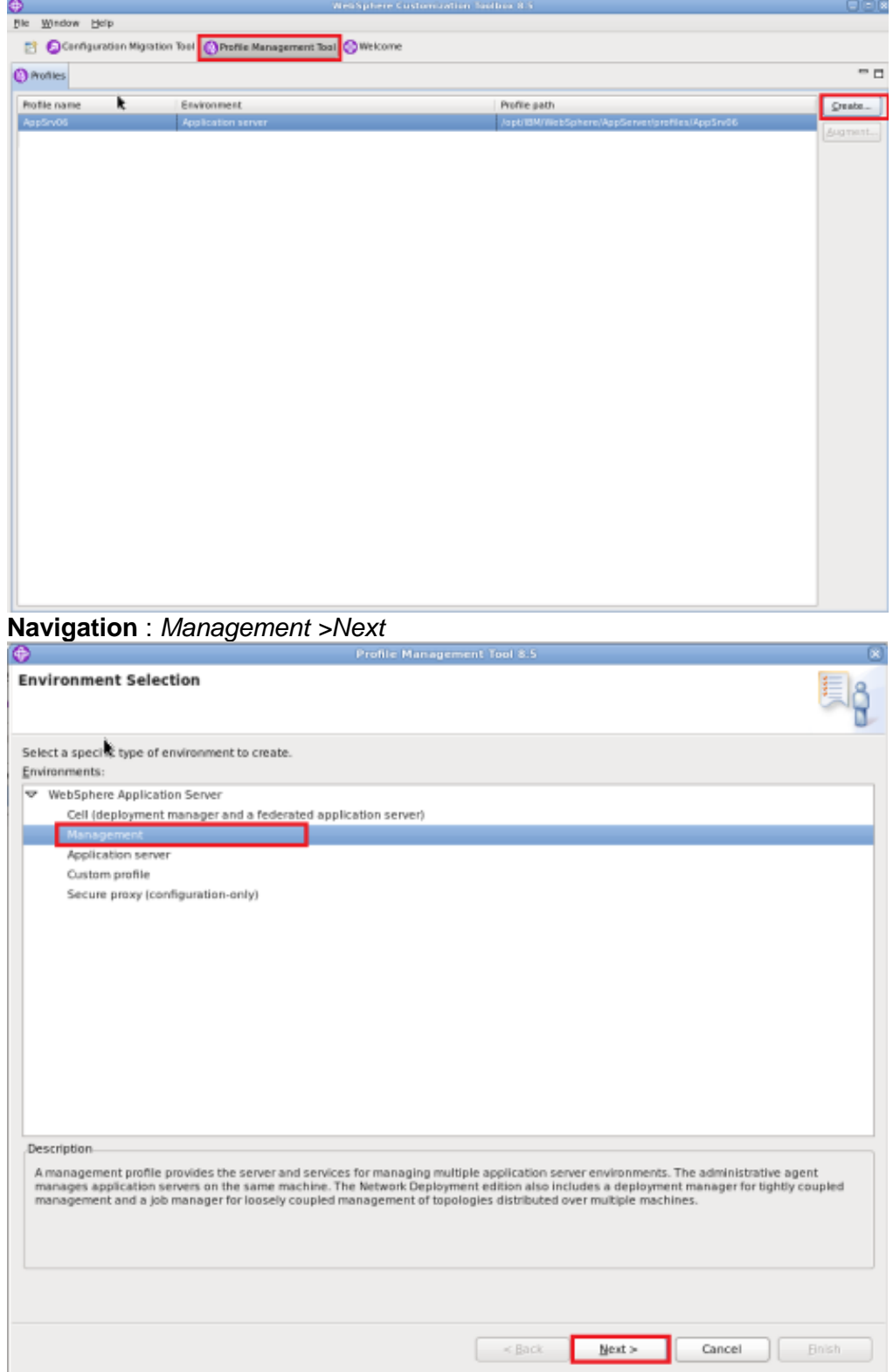

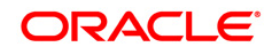

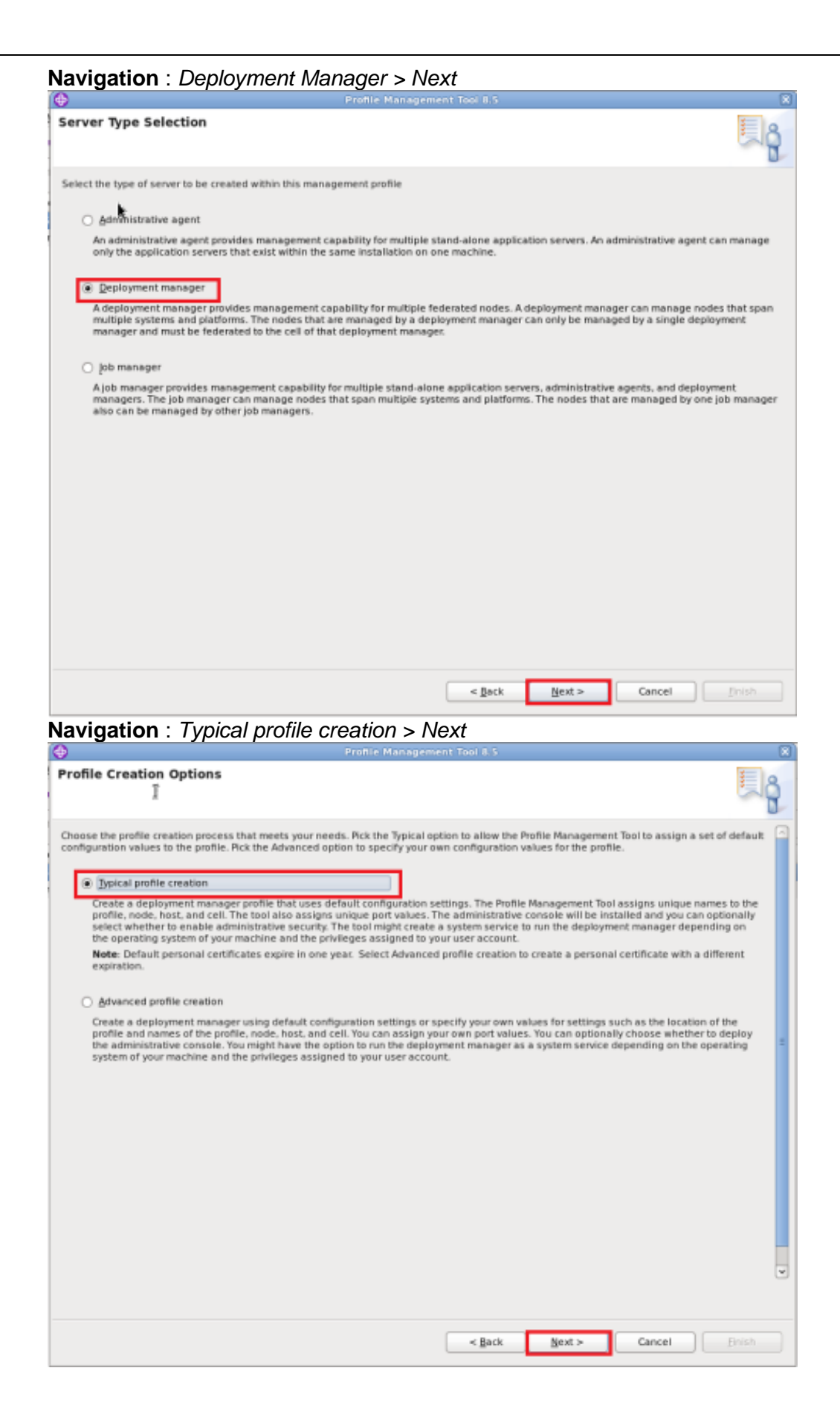

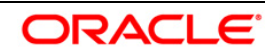

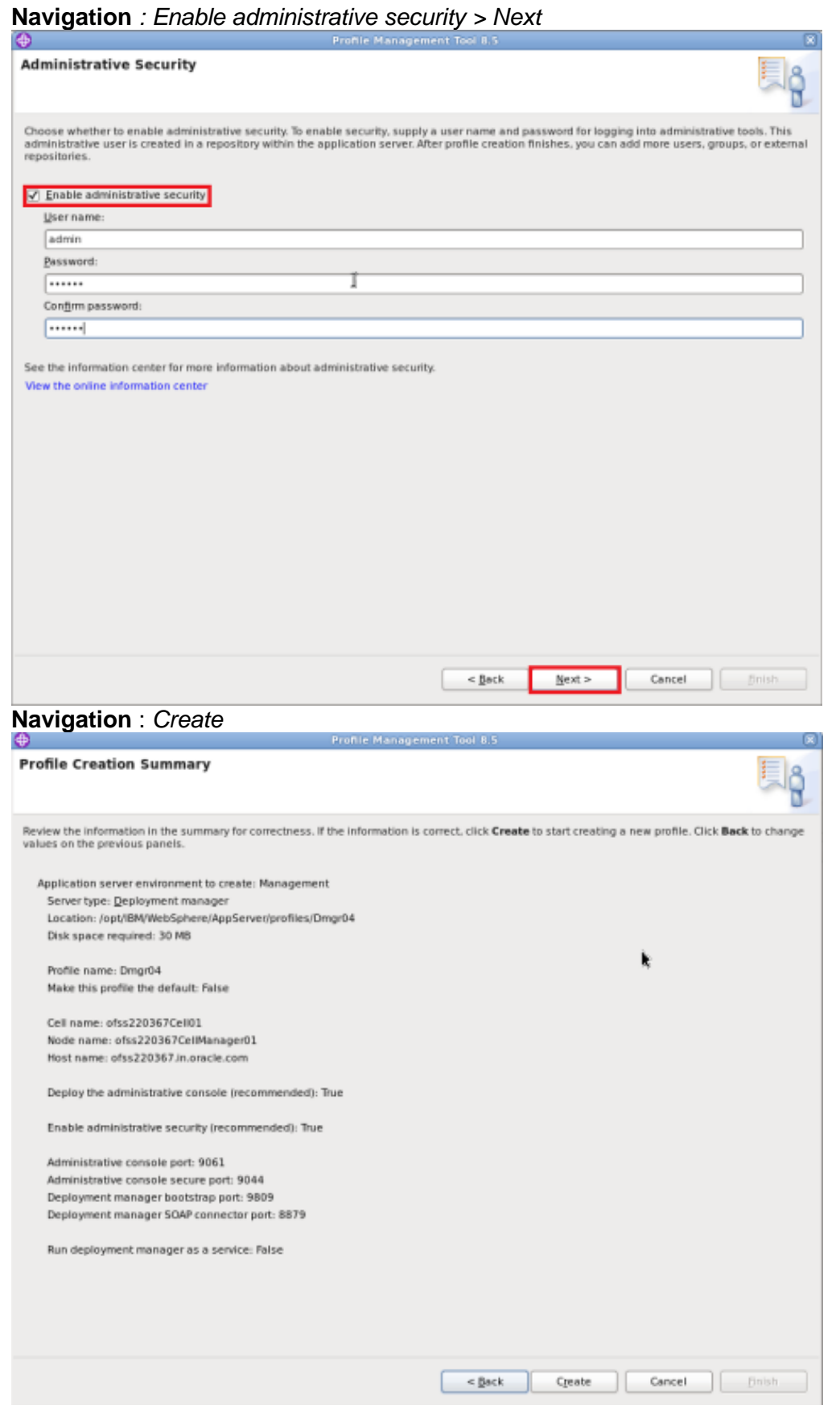

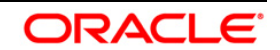

#### User Manual

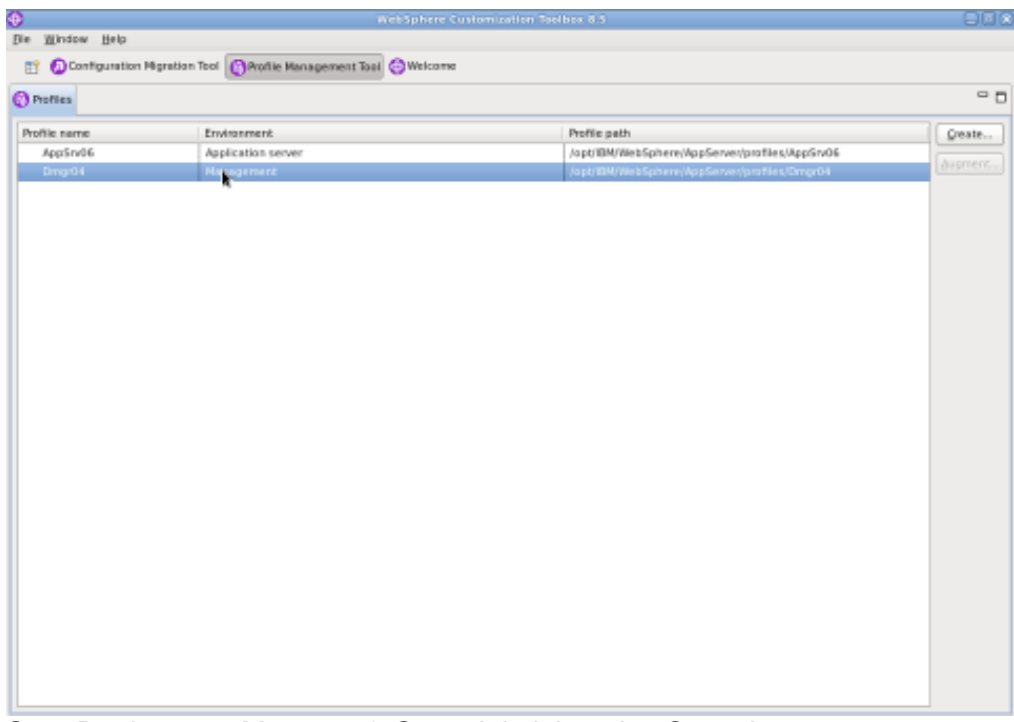

Start Deployment Manager & Open Administrative Console

**Navigation** : IBM WebSphere > IBM WebSphere Application Server V8.5 > Profiles > Dmgr[i]>Start the deployment *manager > Administrative console* 

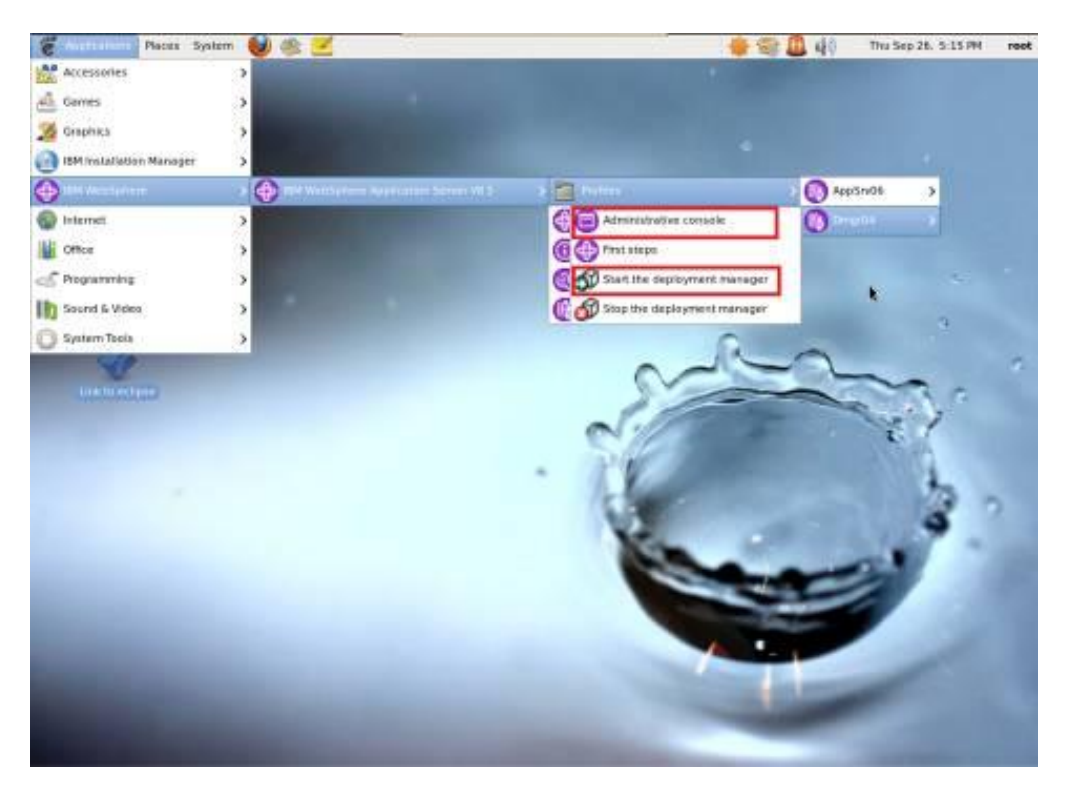

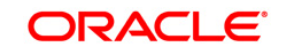

#### Log into Deployment Manger Console

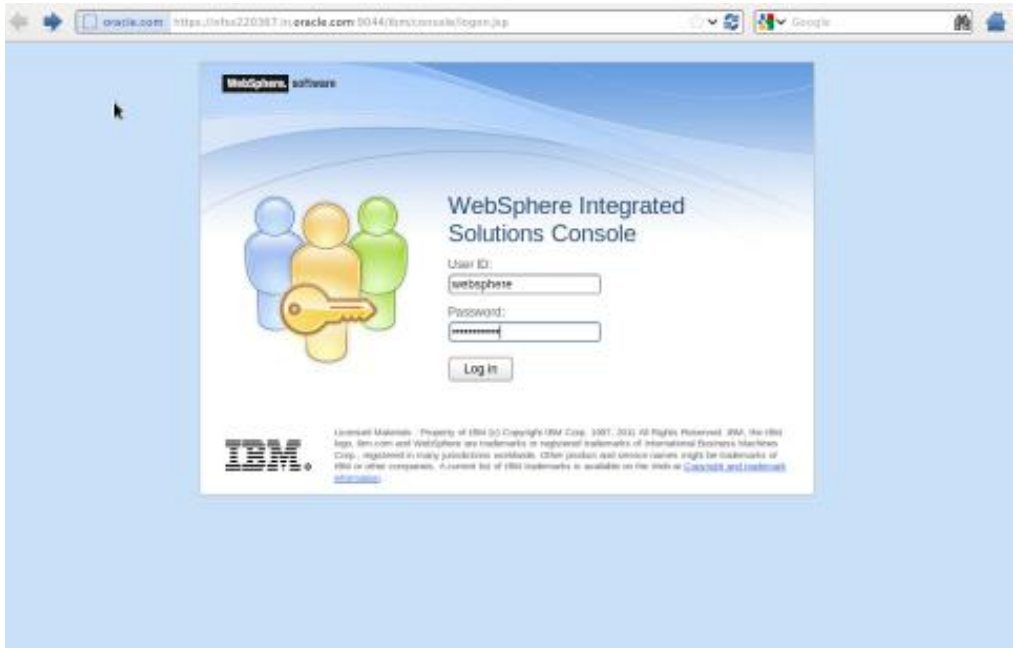

#### **Navigation** : *[System administration](javascript:expandCollapse() > [Nodes](https://ofss220367:9044/ibm/console/navigatorCmd.do?csrfid=-114379420&forwardName=Node.content.main&WSC=true) > Add Node*

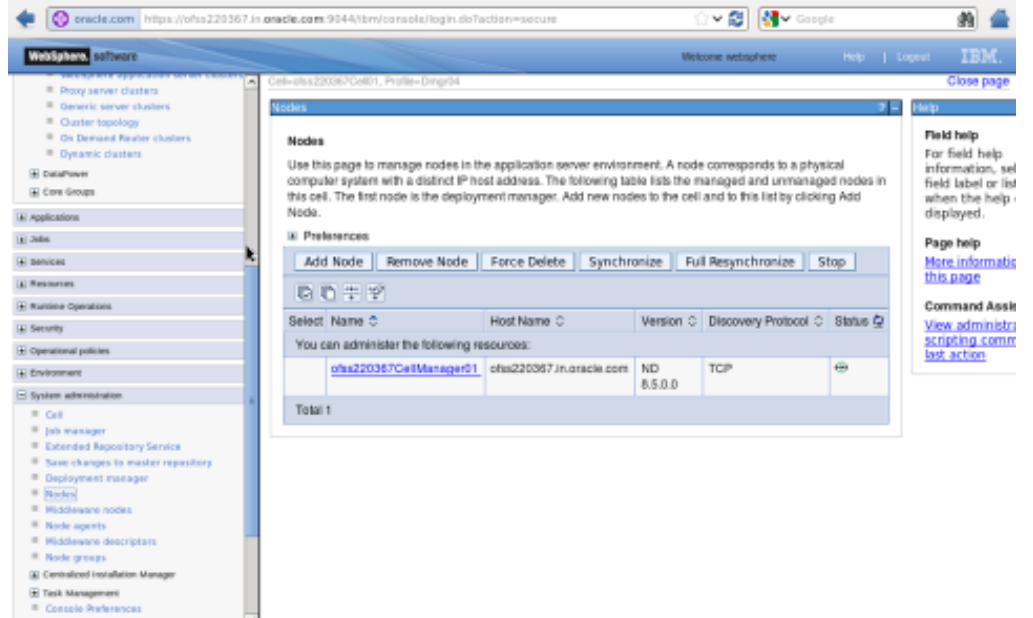

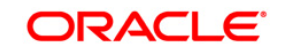

#### <span id="page-13-0"></span>**4.2 Create Node**

WebSphere, software  $\blacksquare$  Logout  $\blacksquare$   $\blacksquare$   $\blacksquare$   $\blacksquare$ View:  $\boxed{\text{All tasks}}$  $\overline{\phantom{a}}$ **Close page** ä. De Guided Activities Use this page to add either a managed or an unmanaged node. **E** Servers  $\pm$  Applications ⊞ Jobs<br>⊕ Services Unmanaged node  $\boxplus$  Resources<br> $\boxplus$  Runtime Operations Specifies the creation of an unmanaged node. An unmanaged node represents a node in the topology that does not have an application server<br>process or a node agent process. Unmanaged nodes are for other server processes, suc —<br>⊕ Security<br>⊕ Operational policies upology.<br>© Recover an existing node<br>Specifies to reglace a damaged node in the cell. First, create a new profile to replace the damaged node and give it the same profile and node<br>Specifies then use this option to replace t  $\boxplus$  Environment  $\equiv$  System administration  $\begin{aligned} \text{S system addition, transition} \\ \text{S v} &\lambda &\lambda\, \text{magnetic} \\ \text{A} &\lambda &\lambda\, \text{magnetic} \\ \text{S acceleration} &\lambda\, \text{S velocity} \\ \text{S velocity} &\lambda\, \text{magnetic} \\ \text{C velocity} &\lambda\, \text{magnetic} \\ \text{D} &\lambda\, \text{magnetic} \\ \text{D} &\lambda\, \text{mionic} \\ \text{N solid} &\text{invariant} \\ \text{N solid} &\text{invariant} \\ \text{N solid} &\text{invariant} \\ \text{N solid} &\text{invariant} \\ \text{M solid} &\text{invariant} \\ \text{M solid}$ **Next Cancel**  $\overline{\textbf{H}}$  Users and Groups H Monitoring and Tuning  $\pm$  Troubleshooting E Service integration  $\begin{array}{l} \hbox{\small\bf 1.12\end{array}$ 

**Navigation :** *[System administration](javascript:expandCollapse() > [Nodes](https://ofss220367:9044/ibm/console/navigatorCmd.do?csrfid=-114379420&forwardName=Node.content.main&WSC=true) > Add Node*

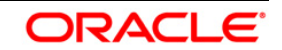

Provide the following field information and Click 'OK'

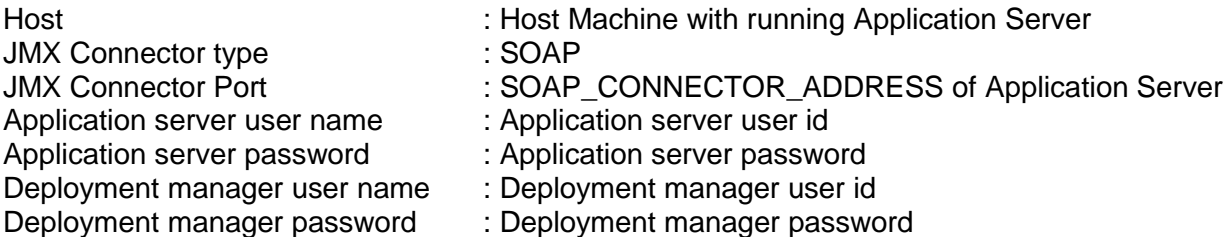

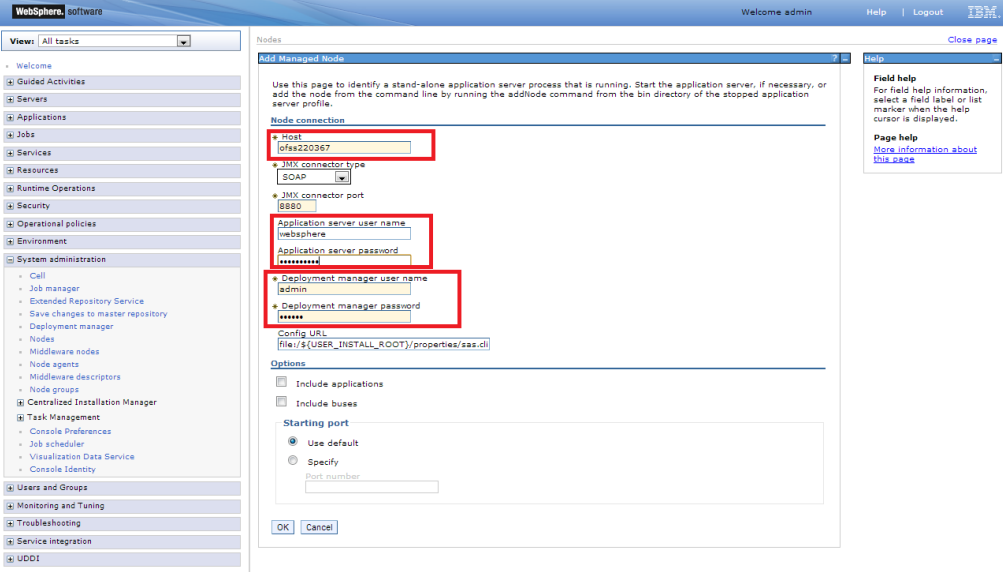

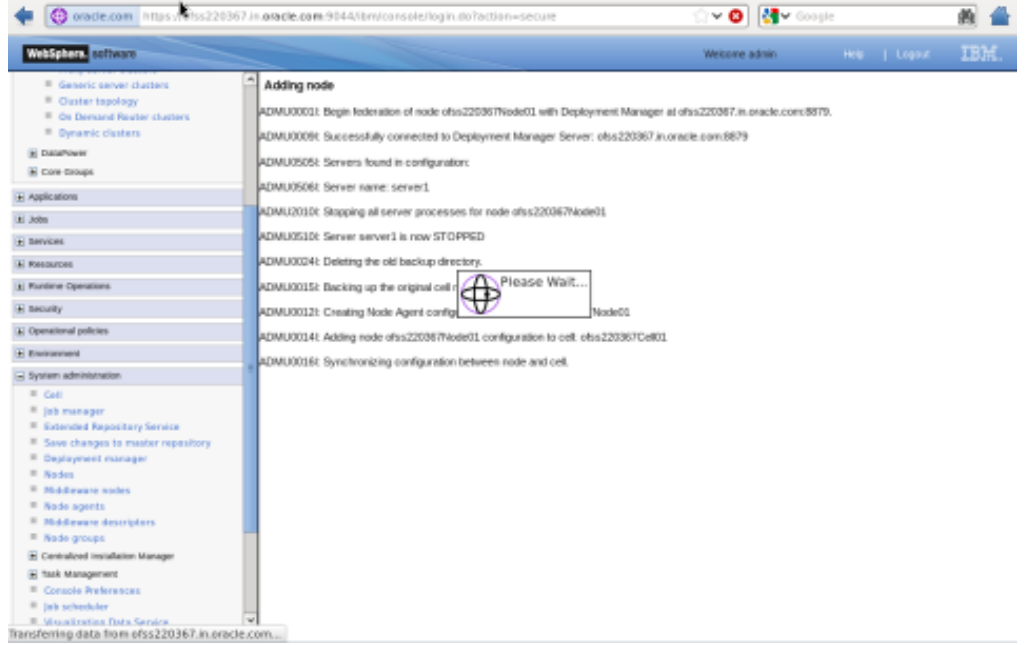

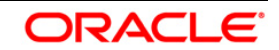

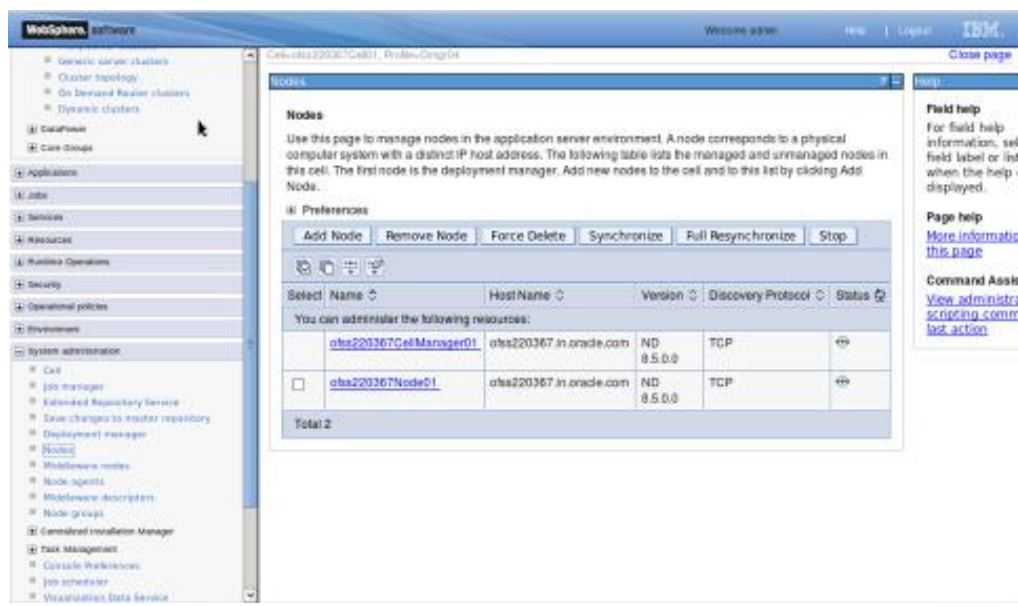

Create necessary number of nodes following same instructions above:

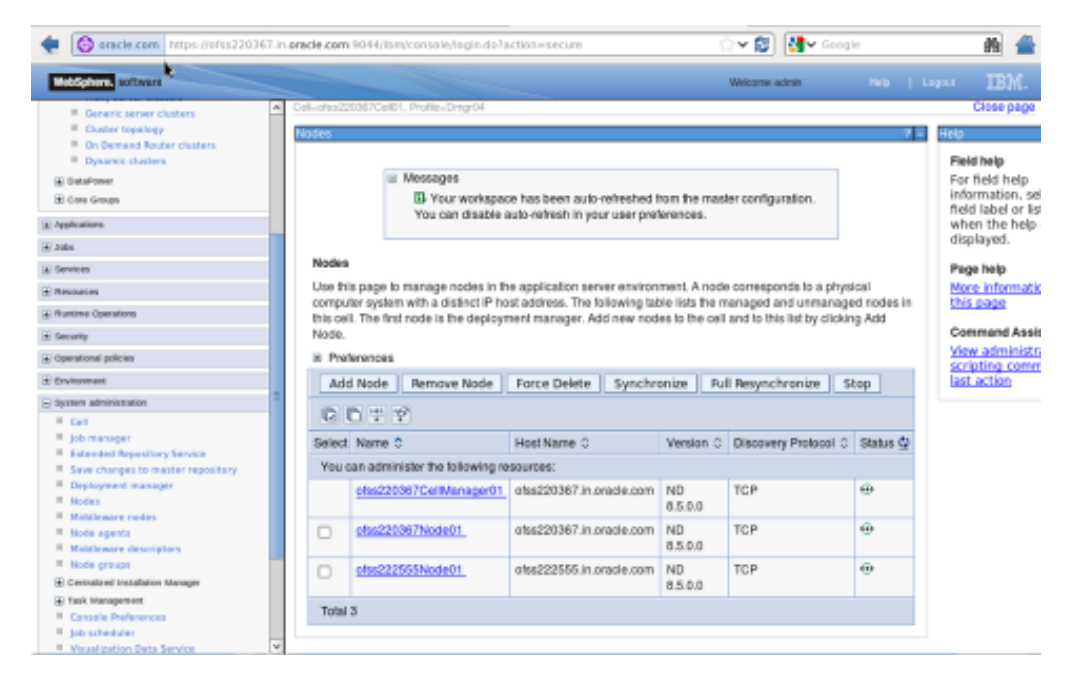

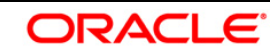

#### <span id="page-16-0"></span>**4.2.1 Start Node Agents**

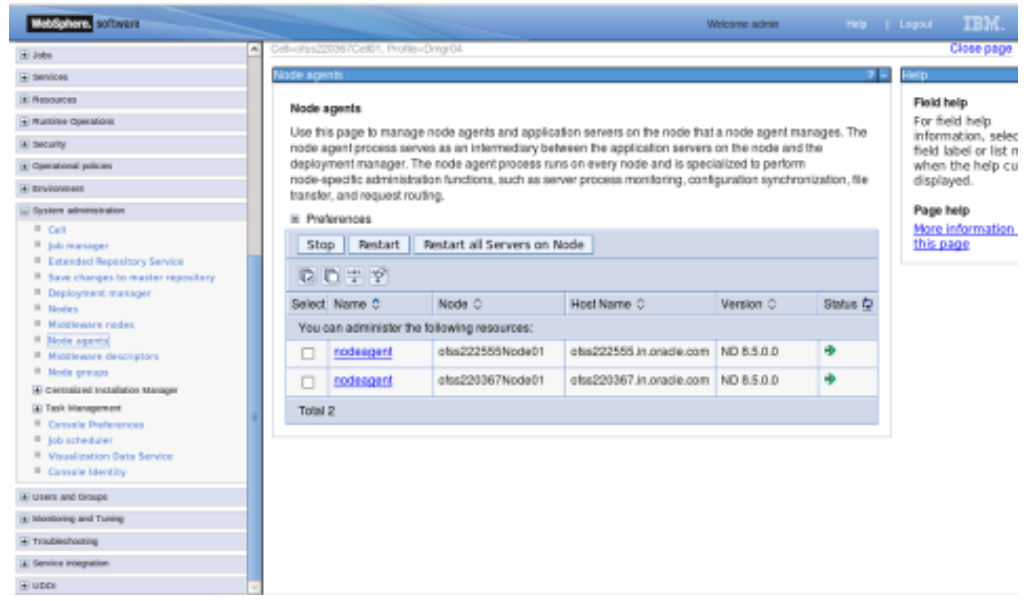

**Navigation** : *[System administration>](javascript:expandCollapse() [Node agents>](https://ofss220367:9044/ibm/console/navigatorCmd.do?csrfid=-114379420&forwardName=NodeAgent.content.main&WSC=true)Restart* 

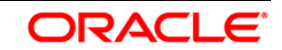

#### <span id="page-17-0"></span>**4.3 Create Cluster**

**Navigation:** *Servers>Clusters> [WebSphere application server clusters](https://ofss220367:9044/ibm/console/navigatorCmd.do?csrfid=-114379420&forwardName=ServerCluster.content.main&WSC=true) > New* 

| Θ<br>oracle.com https://ofss220367.in.gradle.com/3044/ibm/console/login.do7action=secure                                                                                                    |  |                                                                                    | <b>N</b> Geogle<br>- ⊜∥                                                                                                    |                                                                                                    |
|----------------------------------------------------------------------------------------------------|--|------------------------------------------------------------------------------------|----------------------------------------------------------------------------------------------------|----------------------------------------------------------------------------------------------------|
| WebSphere, policycle                                                                                                    |  |                                                                                    | Welcome websphere.                                                                                                    | <b>IBM</b><br>Heb   Legoul                                                                                                    |
| $\hat{\omega}$<br>View: All tasks                                                                                                    |  | Celi-plss220367Cell01, Profile-Dingr04                                             |                                                                                                    | Close page                                                                                                    |
| III Melcorea                                                                                                    |  | NebSphere application server dusters                                               |                                                                                                    | úЮ.<br>Field help                                                                                                    |
| <b>All Guided Activities</b>                                                                                                    |  | WebSphere application server clusters                                              |                                                                                                    | For field help                                                                                                    |
| - Sensors<br><sup>II</sup> New server<br>II Att servers<br>El Senver Types<br>El clusters<br><sup>III</sup> WebSphere application server clusters<br><sup>III</sup> Proxy server clusters.<br><sup>III</sup> Generic server clusters<br><sup>II</sup> Curler topology |  | information about the topic.<br>El Preferences<br>Delete Start Stop<br>New<br>原質学学 | Use this page to change the configuration settings for a cluster. A server cluster consists of a group of<br>application servers. If one of the member servers tails, requests will be routed to other members of the cluster.<br>Learn more about this task in a guided activity. A guided activity provides a list of task steps and more general<br>Ripplestart<br>ImmediateStop | information, selec<br>field label or list m<br>when the help cu<br>displayed.<br>Page help<br>More information.<br>this page<br>Command Assista |
| <sup>III</sup> On Demand Fauter clusters<br><sup>II</sup> Dysanic dusters                                                                                                    |  | Select Name C                                                                      | Status @                                                                                                    | View administrativ                                                                                                    |
| (a) DataPower                                                                                                    |  | None                                                                               |                                                                                                    | scripting comman<br>last action                                                                                                    |
| El Core Groups                                                                                                    |  | Total O                                                                            |                                                                                                    |                                                                                                    |
| [A] Applications                                                                                                    |  |                                                                                    |                                                                                                    |                                                                                                    |
| Tel Jubs                                                                                                    |  |                                                                                    |                                                                                                    |                                                                                                    |
| (a) Services                                                                                                    |  |                                                                                    |                                                                                                    |                                                                                                    |
| <b>Hill Management</b>                                                                                                    |  |                                                                                    |                                                                                                    |                                                                                                    |
| <b>Al Runting Operations</b>                                                                                                    |  |                                                                                    |                                                                                                    |                                                                                                    |
| H Security                                                                                                    |  |                                                                                    |                                                                                                    |                                                                                                    |
| H Operational policies                                                                                                    |  |                                                                                    |                                                                                                    |                                                                                                    |
| El Environment                                                                                                    |  |                                                                                    |                                                                                                    |                                                                                                    |
| + System administration                                                                                                    |  |                                                                                    |                                                                                                    |                                                                                                    |
| It I users and Groups                                                                                                    |  |                                                                                    |                                                                                                    |                                                                                                    |
| + Monitoring and Tuning                                                                                                    |  |                                                                                    |                                                                                                    |                                                                                                    |

**Navigation** : *Uncheck [Prefer Local] > Next* 

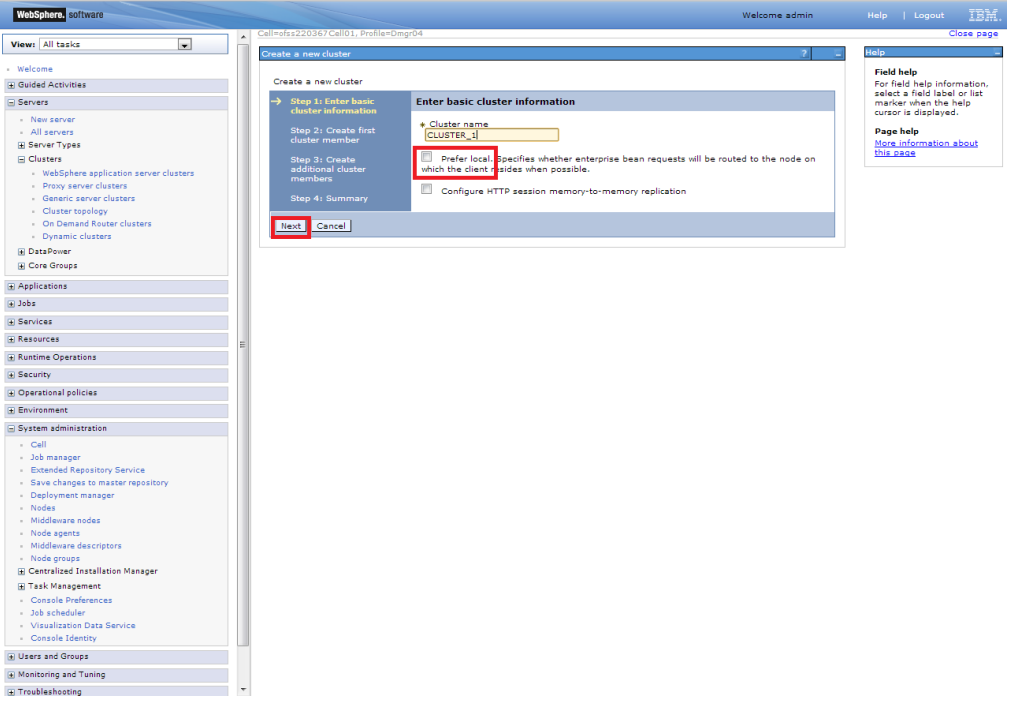

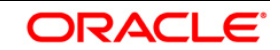

#### <span id="page-18-0"></span>**4.3.1 Add Cluster Members**

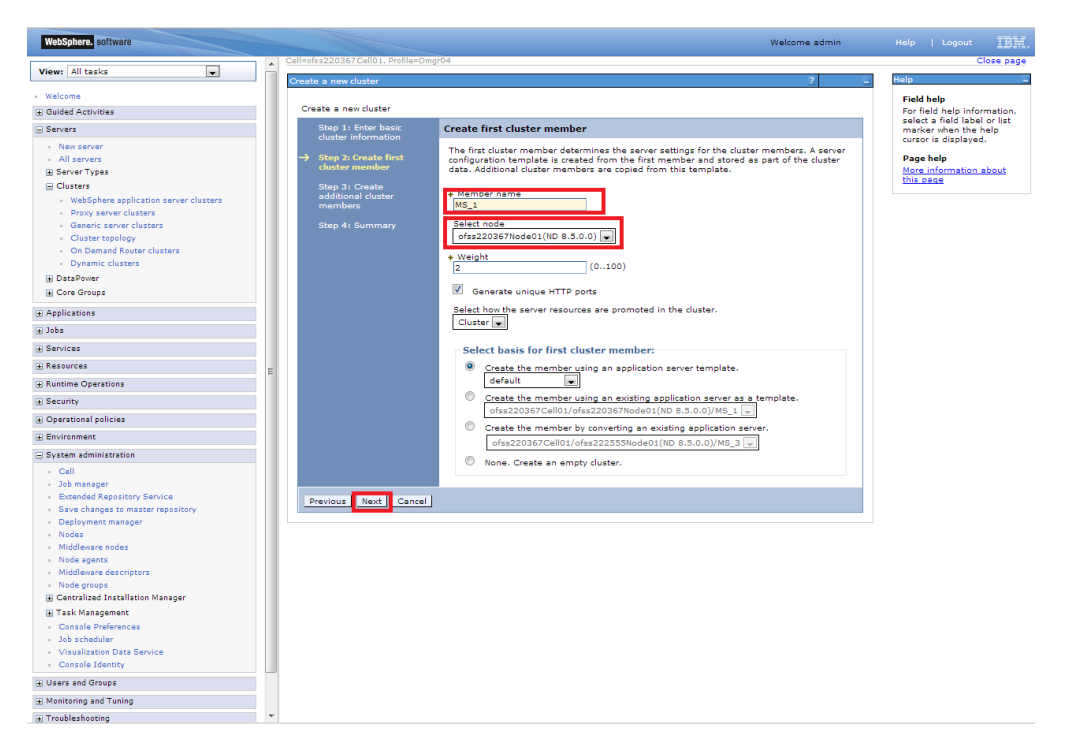

Add required number of cluster members

**Navigation** : *Add Member > Next* 

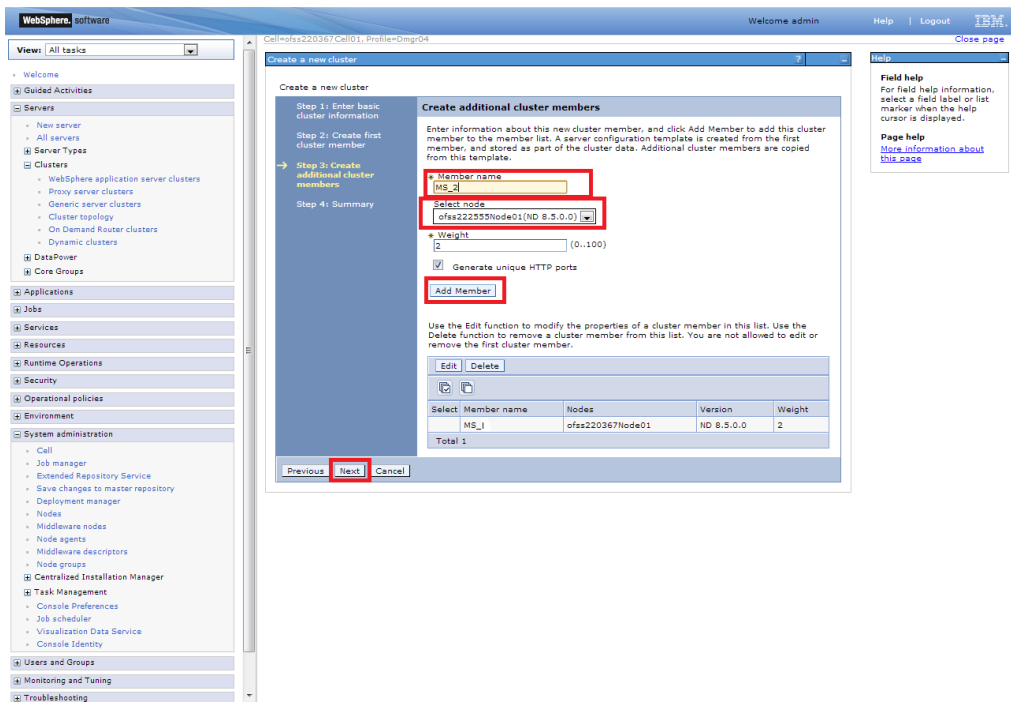

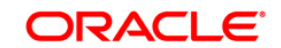

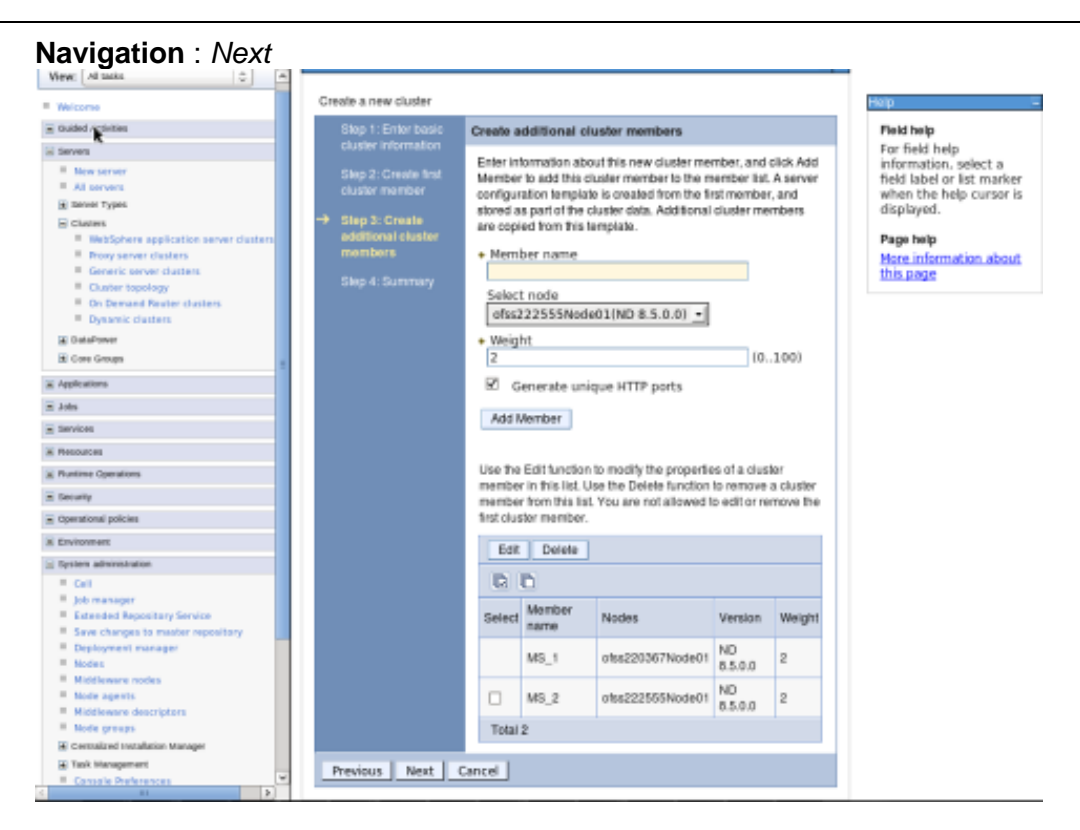

#### **Navigation** : *Finish*

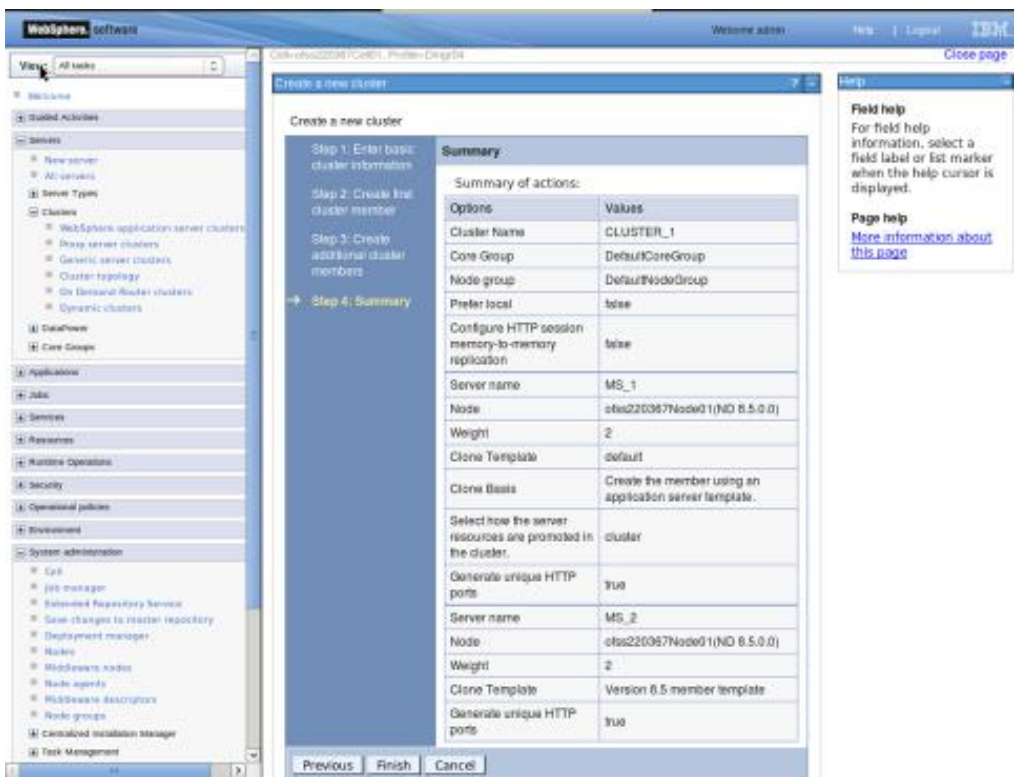

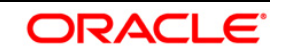

#### <span id="page-20-0"></span>**4.3.2 Start Cluster**

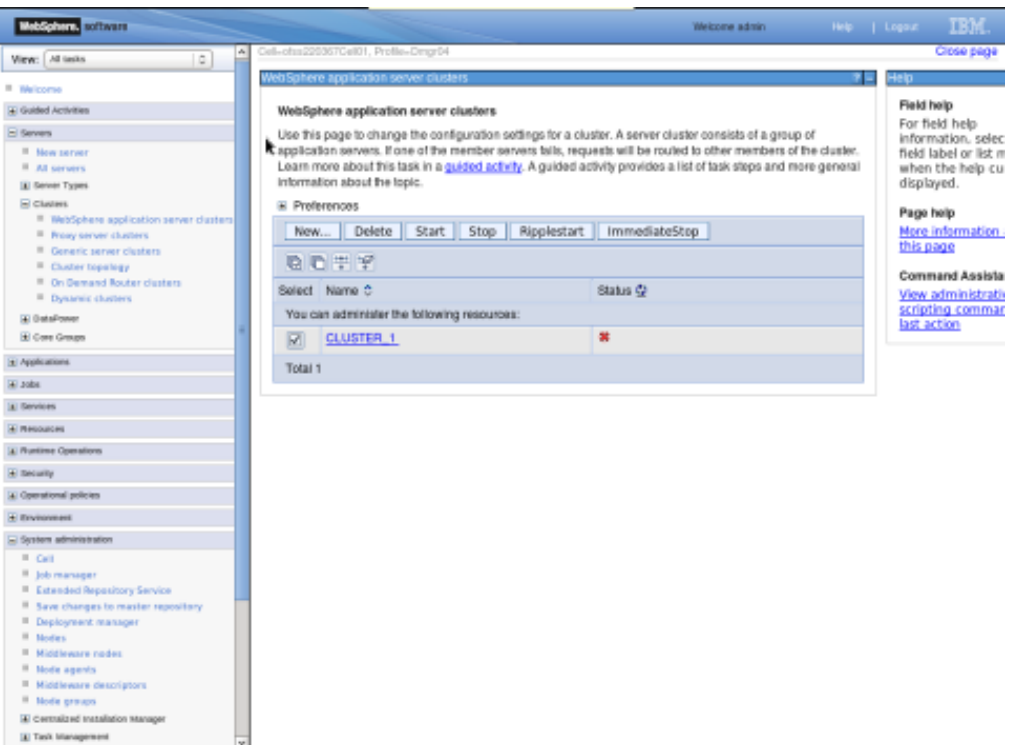

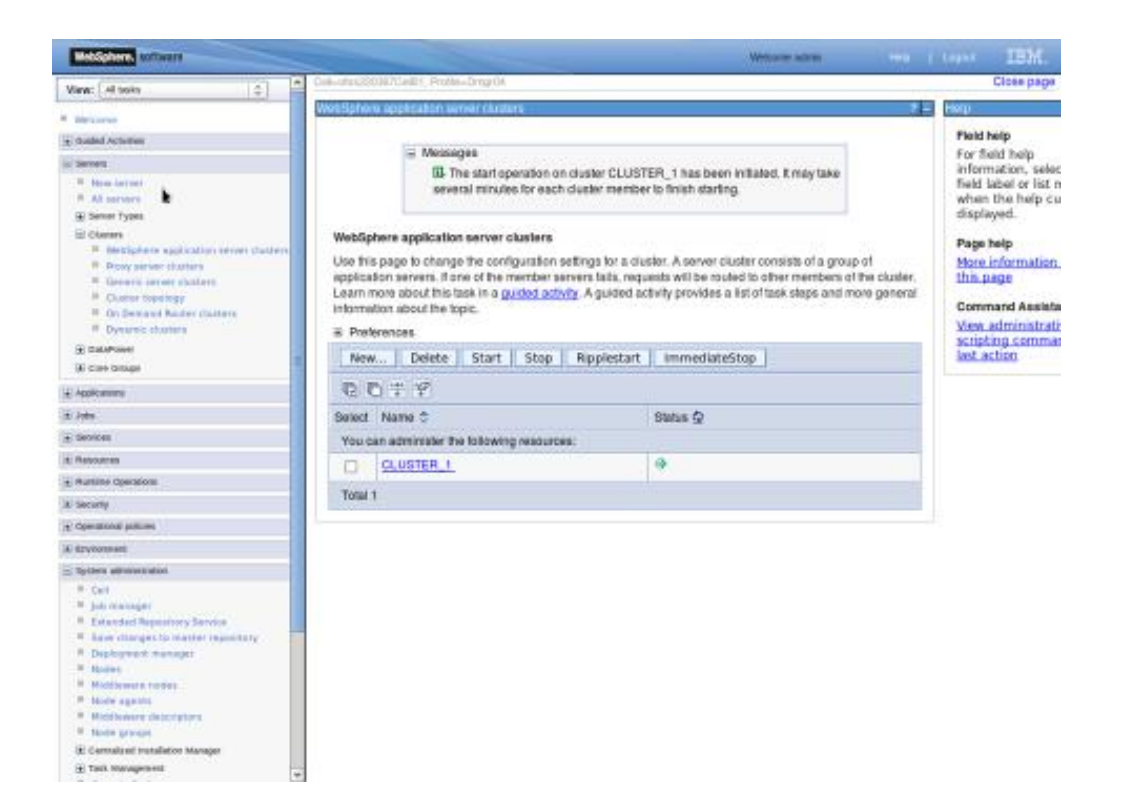

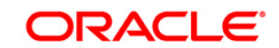

#### <span id="page-21-0"></span>**4.4 Create Proxy Server**

**Navigation** : *Servers > Server Types > WebSphere proxy servers > New*

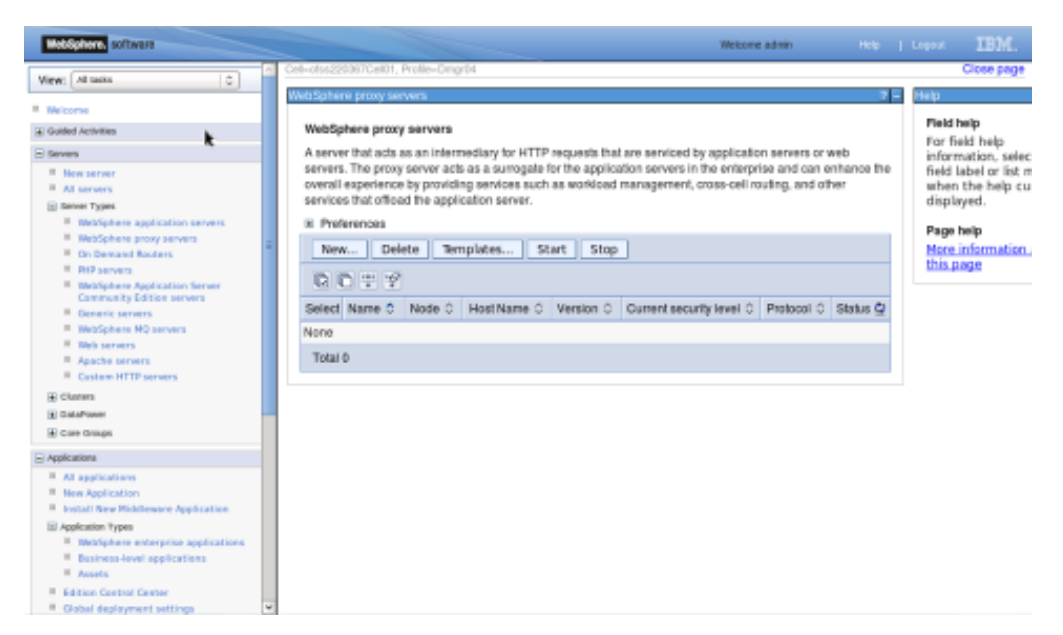

**Navigation** : *[Select appropriate Node] > Next* 

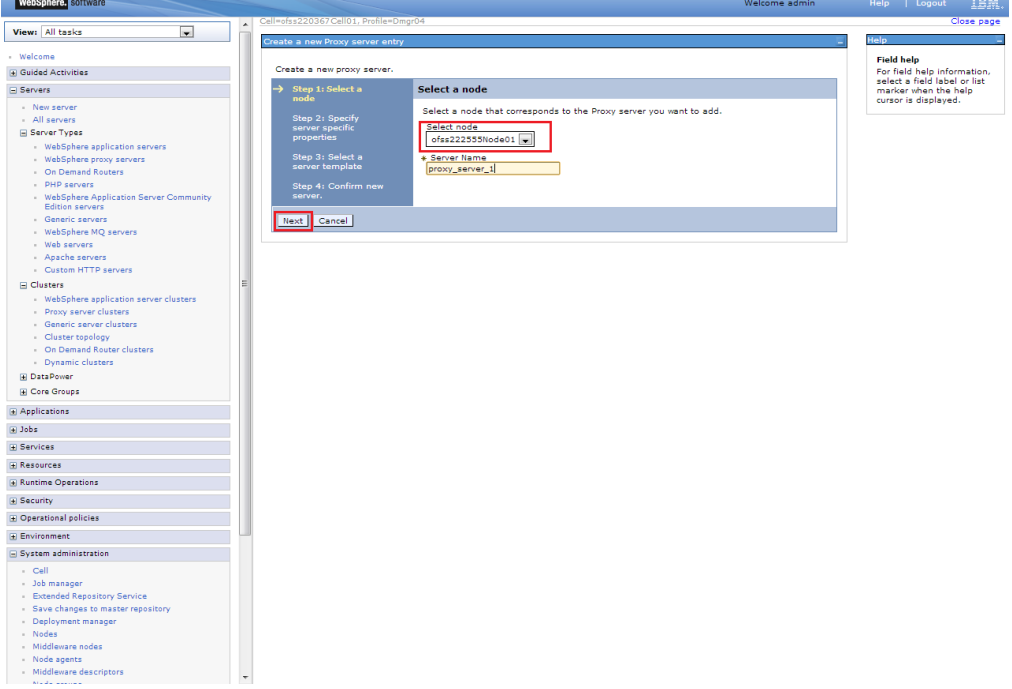

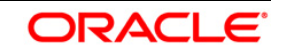

#### User Manual

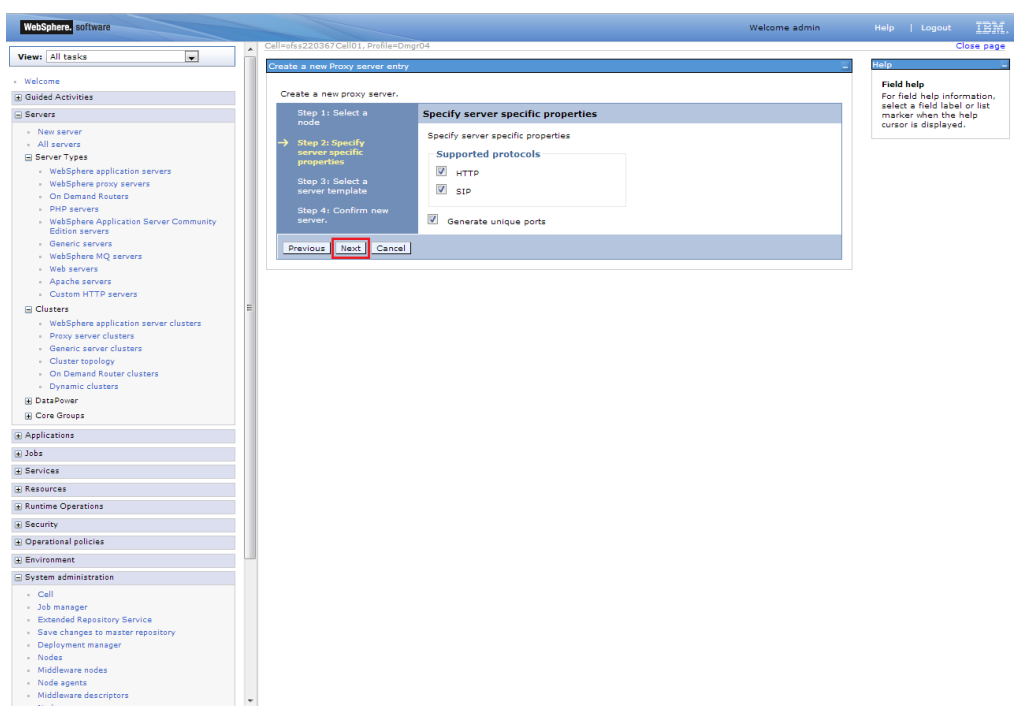

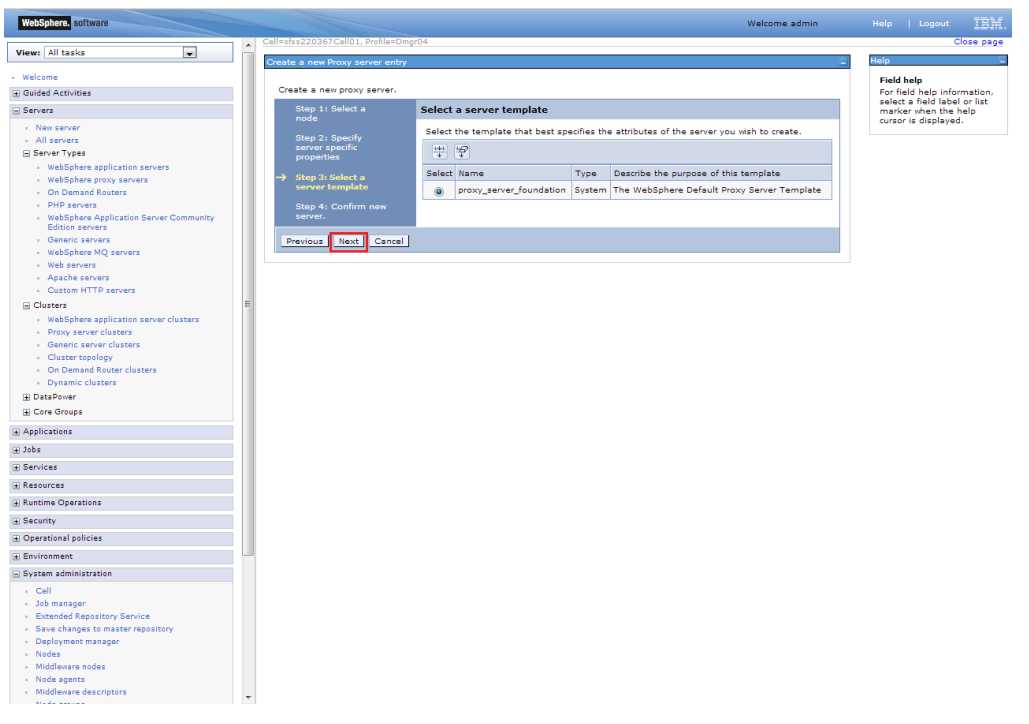

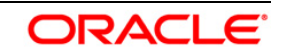

#### User Manual

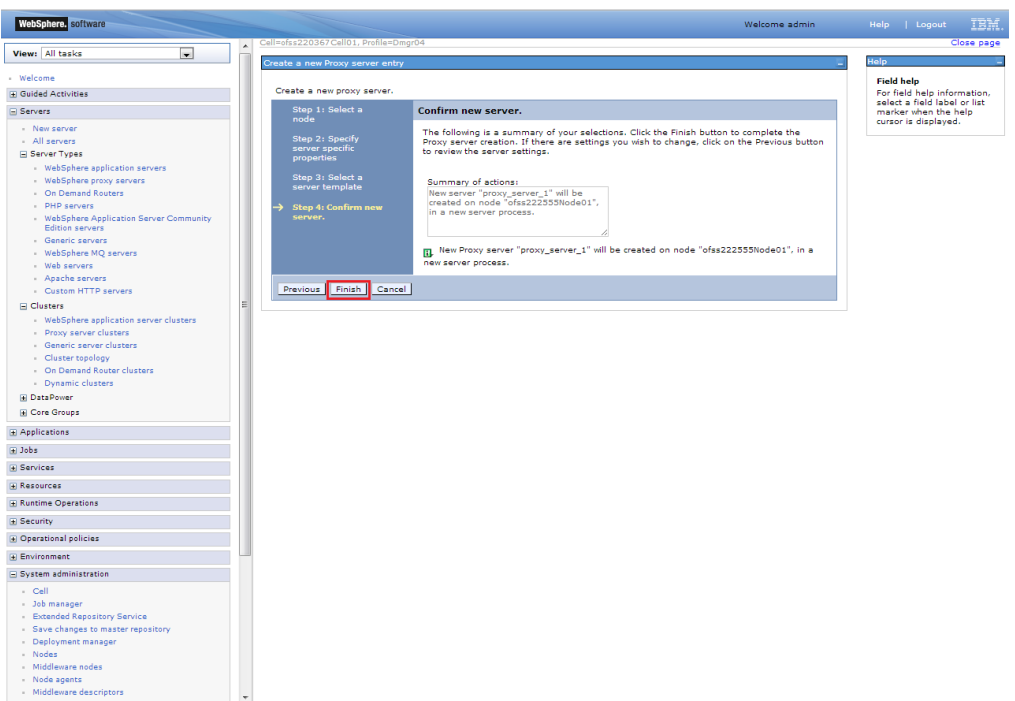

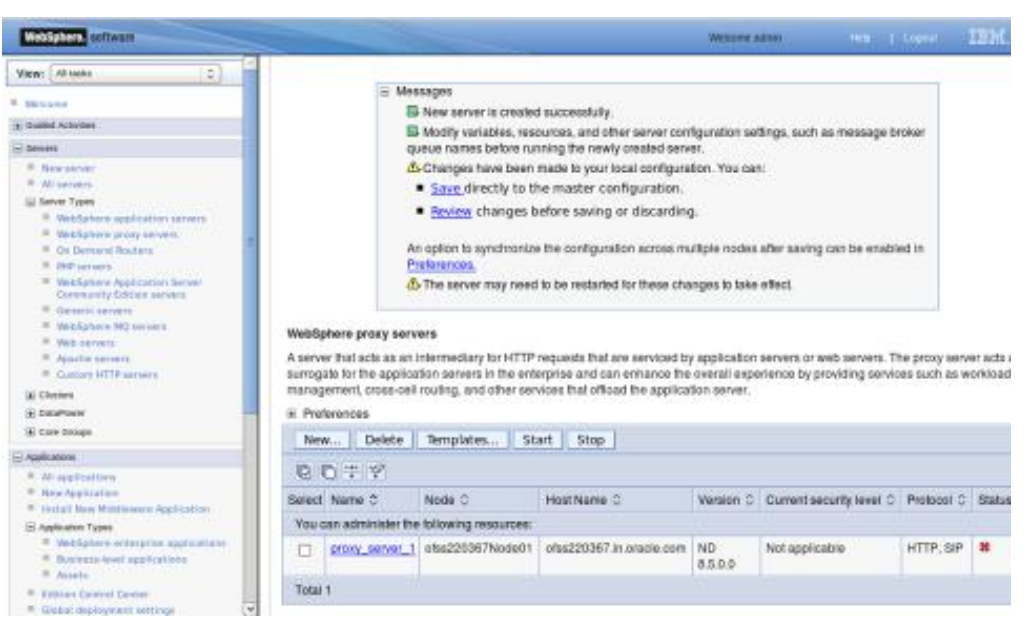

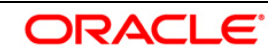

#### <span id="page-24-0"></span>**4.4.1 Start Proxy Server**

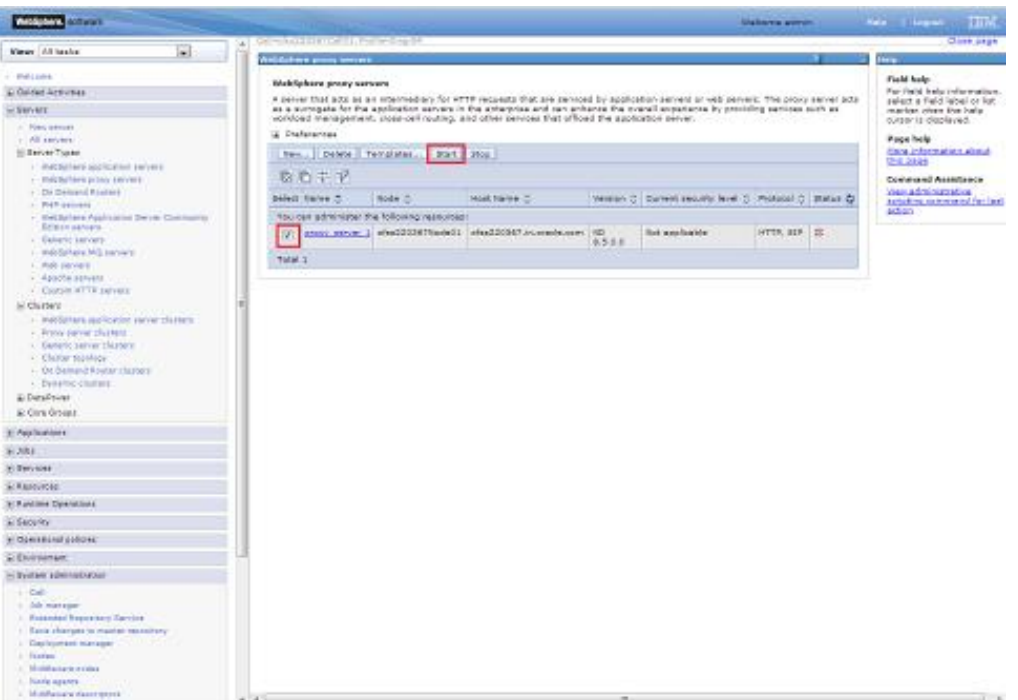

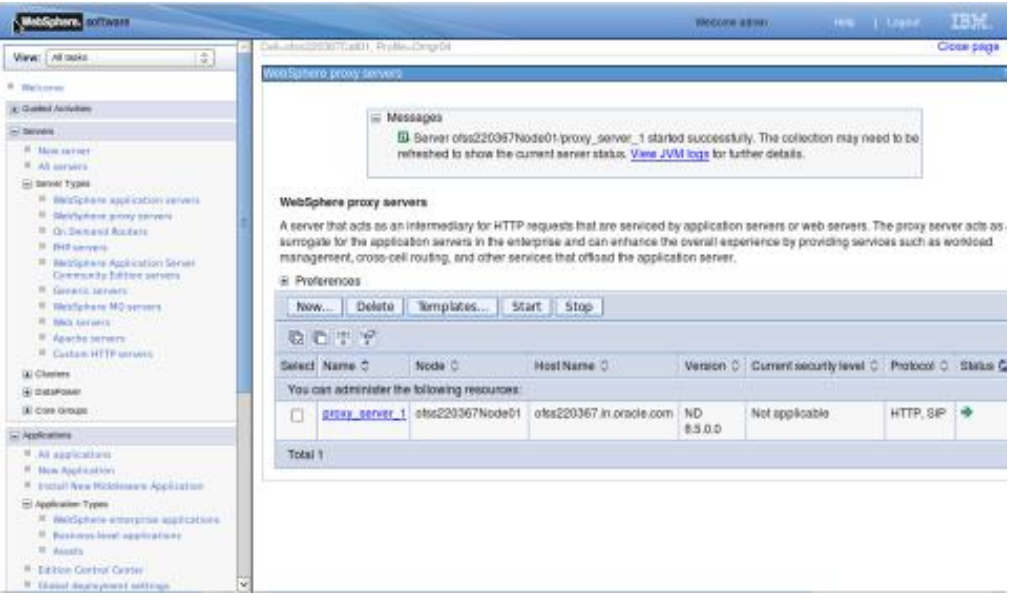

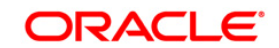

#### <span id="page-25-0"></span>**4.5 Configure Virtual Host**

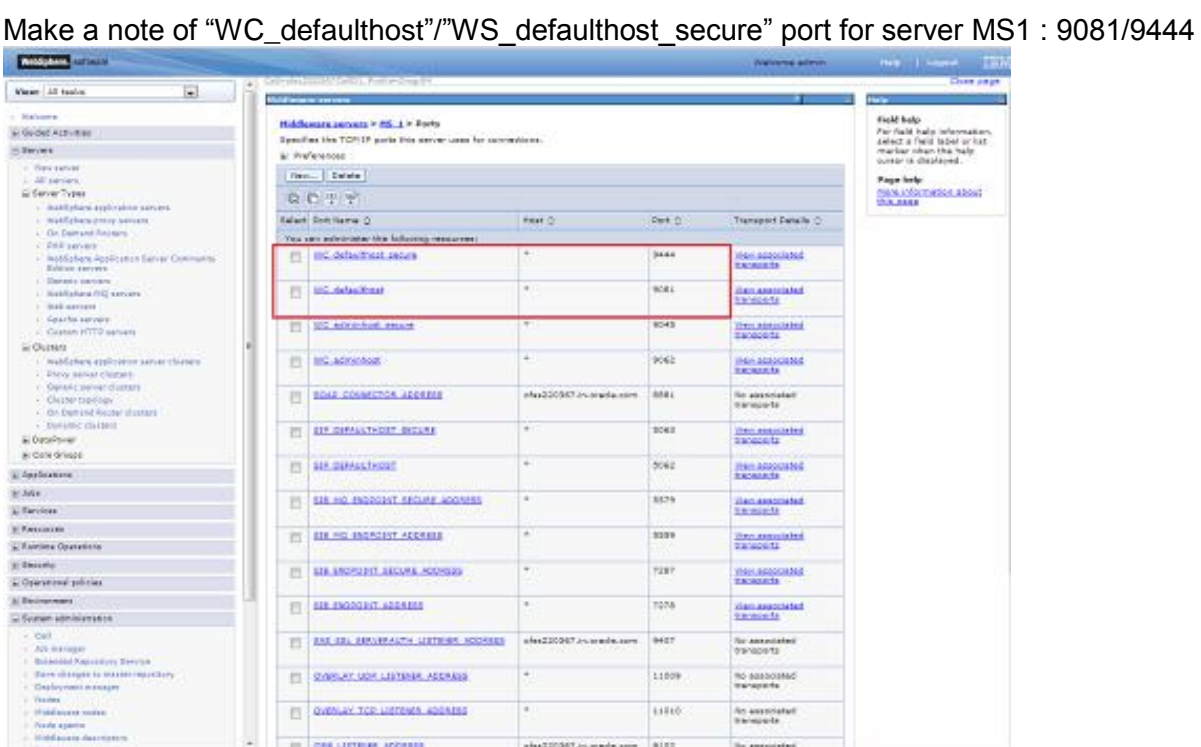

Make a note of ["WC\\_defaulthost"](https://ofss220367:9044/ibm/console/namedEndPointCollection.do?csrfid=-114379420&EditAction=true&refId=NamedEndPoint_1378214405118&contextId=cells%3Aofss220367Cell01%3Anodes%3Aofss220367Node01%3Aservers%3AMS_1&resourceUri=serverindex.xml&perspective=tab.configuration)/"WS\_defaulthost\_secure" for MS2 : 9082/9445

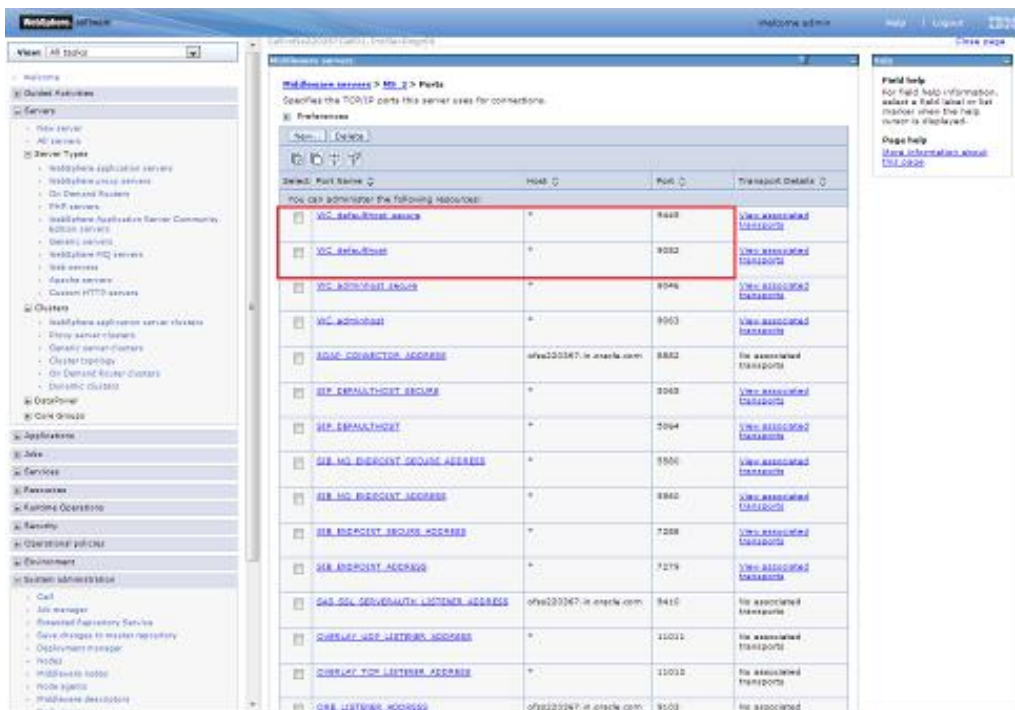

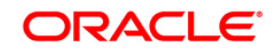

#### <span id="page-26-0"></span>**4.5.1 Virtual Host Setup**

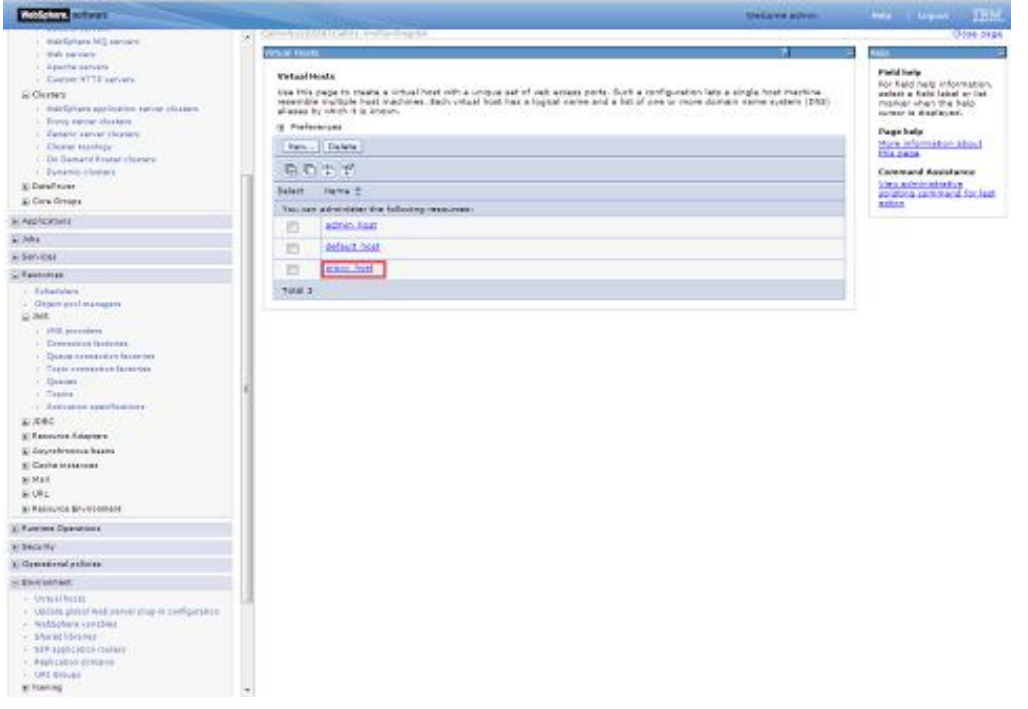

#### **Navigation** : *Environment>Virtual hosts>proxy\_host*

#### **Navigation** : *Host Aliases*

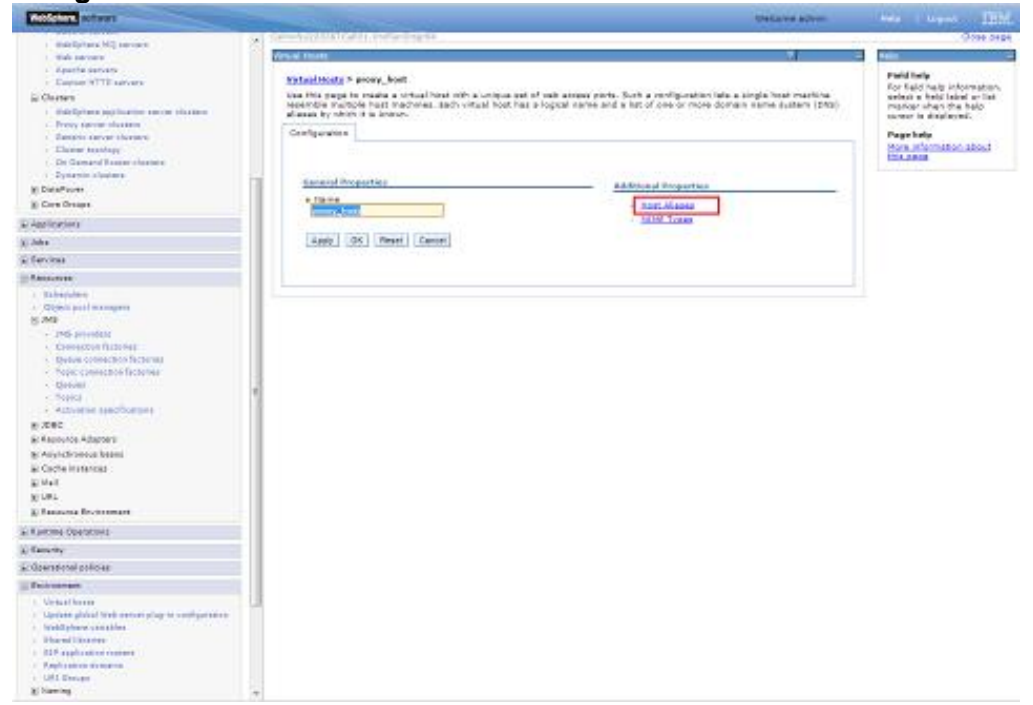

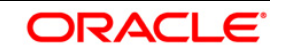

**Navigation** : *Environment>Virtual hosts>proxy\_host>Host Aliases > New*

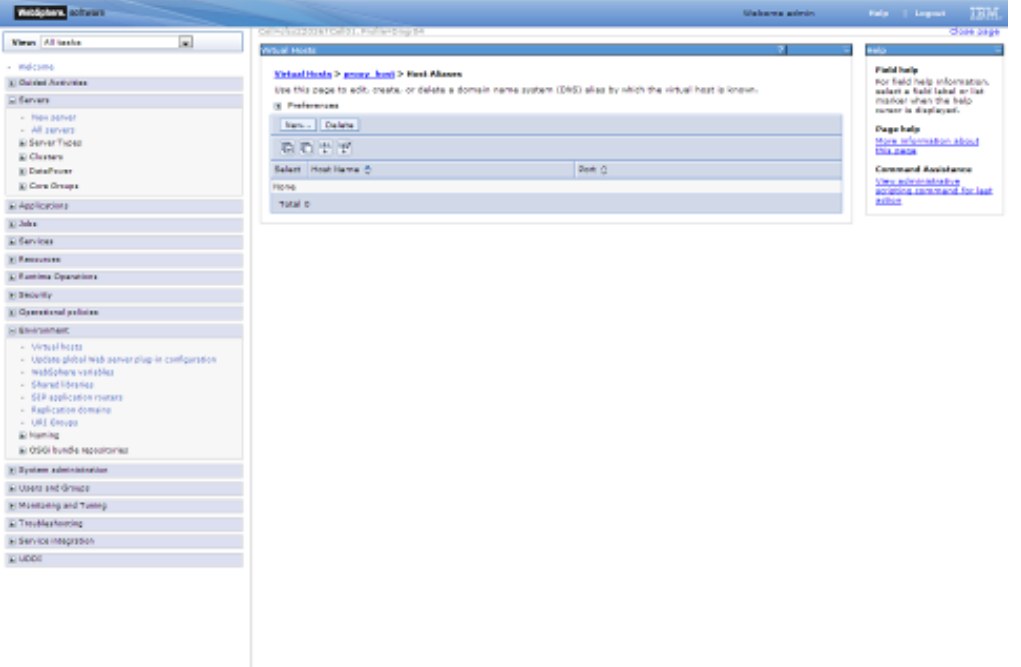

Create New Alias for default port in managed server <<9081>>:

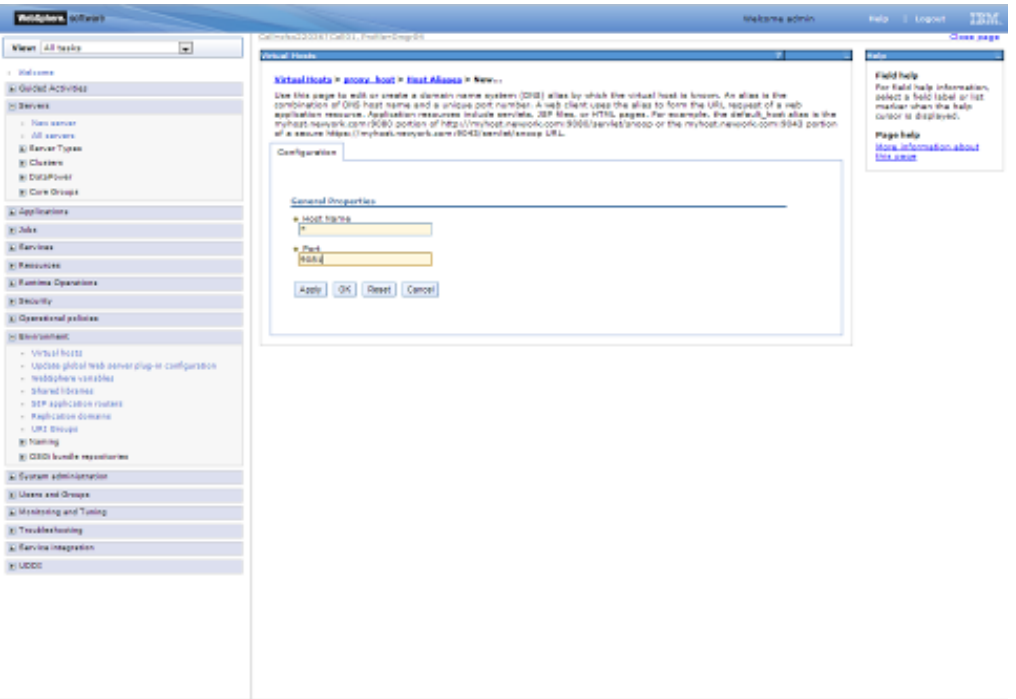

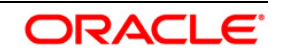

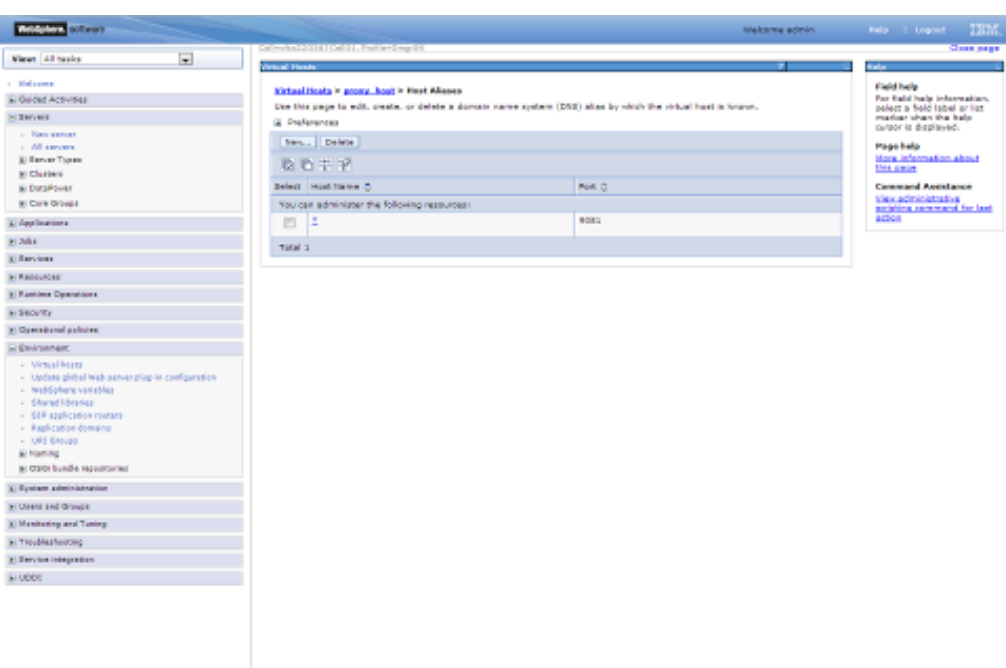

# Similarly create proxy alias for all cluster related server default ports

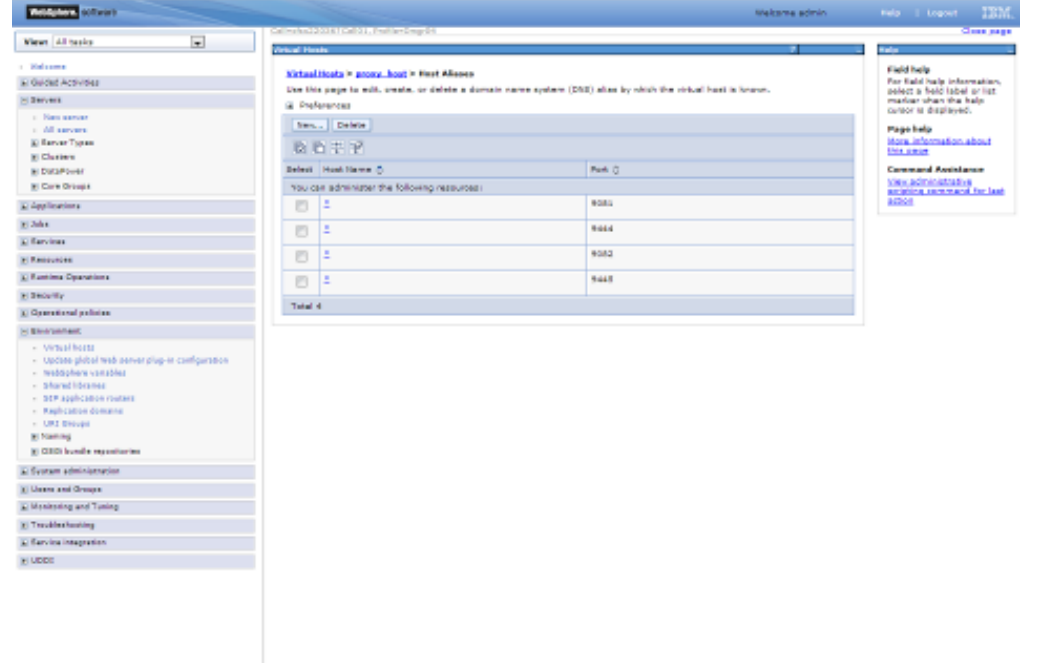

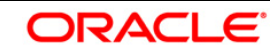

# <span id="page-29-0"></span>**5. Create Resources in Cluster Scope**

#### JDBC Provider :

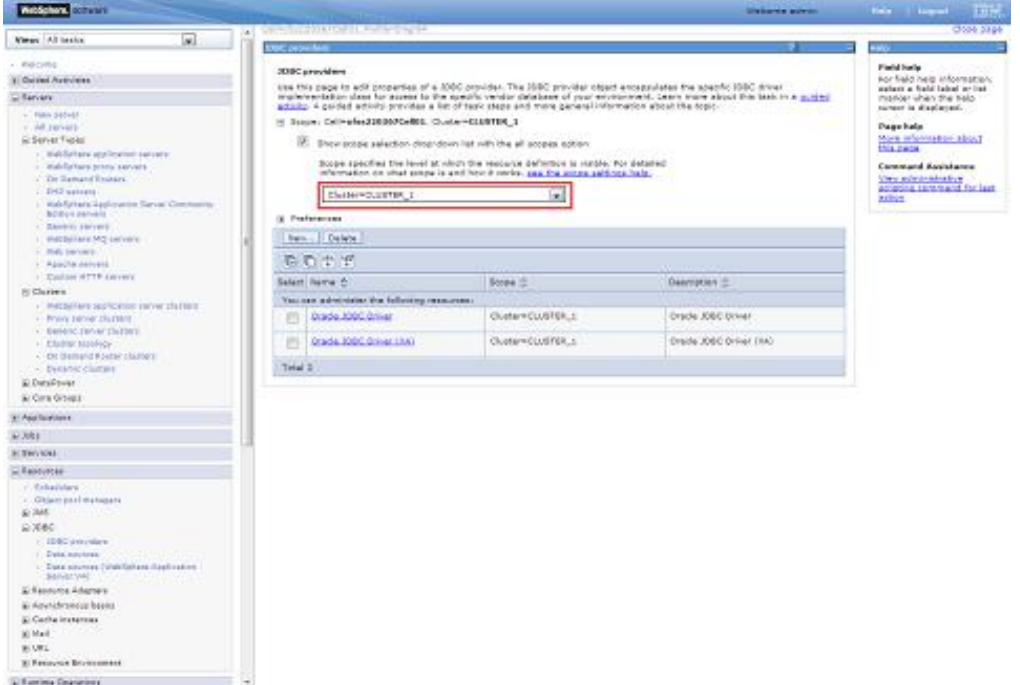

#### Datasource :

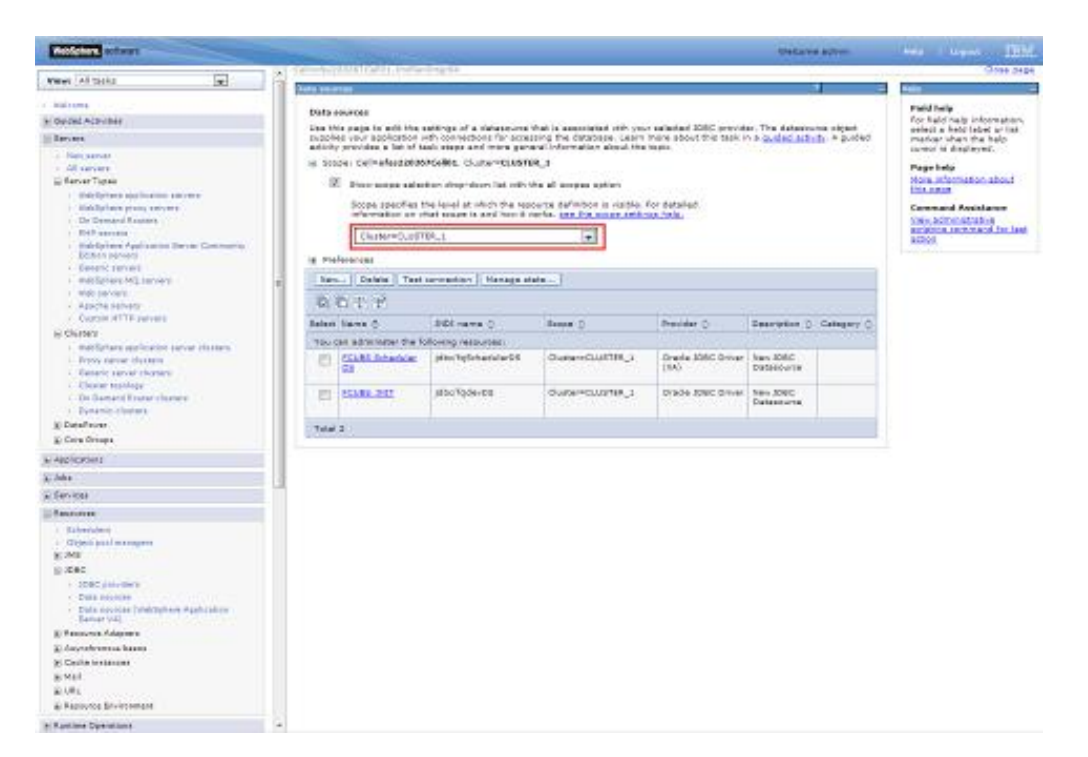

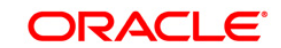

#### Queue Connection Factory <u>Amana alama</u> **He class 198** mestariare Ap<br>Eclece pantes **Select COLLEGE** General Lerviers<br>Hiddleman Miljunners<br>Advances<br>Advances Field belg<br>had held milionsweaker<br>milion a field lebel or belg<br>michar shen the belg<br>norms in displayed. **During commettee business:** .<br>A quice remember factors is used to onels connections to the essociated (MS provider of the 3rd susses destructory, for<br>autofor-paint measuremy. - State: Caliversizionercallos. Cluster-Custom +  $\begin{array}{r} \textbf{Conv}(n) = \mathbf{X}^{(1)} \mathbf{X}^{(1)} \mathbf{X}^{(2)} \mathbf{X}^{(3)} \mathbf{X}^{(4)} \mathbf{X}^{(5)} \mathbf{X}^{(6)} \mathbf{X}^{(6)} \mathbf{X}^{(6)} \mathbf{X}^{(6)} \mathbf{X}^{(6)} \mathbf{X}^{(6)} \mathbf{X}^{(6)} \mathbf{X}^{(6)} \mathbf{X}^{(6)} \mathbf{X}^{(6)} \mathbf{X}^{(6)} \mathbf{X}^{(6)} \mathbf{X}^{(6)} \mathbf{X}^{(6)} \mathbf{$ **Cape hale**  $\langle \overline{\psi} \rangle$  . Does maps substitute show does be with the all anyone option Mare information strings Rook aparties the level at which the necessary definition is useful, for detailed information on that maps is and from fromtion the signal definition fields.  $\sqrt{\frac{C_{\rm M}^2}{C_{\rm M}^2}}$ -<br>- $\left\vert \ln v\right\vert$  Disks & Cow Green 京都工学 **SCANDING** SOME COMMUNICATION Talant Hame D  $\mathtt{NRE}(\mathtt{new}, \mathtt{Q}) \qquad \qquad \mathtt{Poisson}(\mathtt{Q}) \qquad \qquad \mathtt{Qone}(\mathtt{wion}, \mathtt{Q}) \qquad \qquad$ **Resear D** E Ferrica I You can admiss ng lessimeti<br>Telefot a familiar control control  $\Box$  <br> <br> Insid WebSphare MQ<br>messaging provider Conexclusters,  $\begin{array}{ll} \textbf{F} & \textbf{M} & \textbf{M} & \textbf{M} & \textbf{M} & \textbf{M} \\ \textbf{M} & \textbf{M} & \textbf{M} & \textbf{M} & \textbf{M} & \textbf{M} \\ \textbf{M} & \textbf{M} & \textbf{M} & \textbf{M} & \textbf{M} & \textbf{M} \\ \textbf{M} & \textbf{M} & \textbf{M} & \textbf{M} & \textbf{M} & \textbf{M} \\ \textbf{M} & \textbf{M} & \textbf{M} & \textbf{M} & \textbf{M} & \textbf{M} \\ \textbf$  $0.001$ PC OP melitatione (4):<br>messaging provider  $d_{\rm eff}$ FOURTH, 1  $\qquad \qquad \blacksquare$ HEASOF WebSphare MQ.<br>Measuring procedure Custom<sub>3</sub> Ourse **BE MANDAGE Refiguign** Website MQ<br>Hassaging provider **Cuin** curre,  $\begin{split} &\text{Lip} &\text{Lip} &\text{Lip} &\text{Lip} &\text{Lip} &\text{Lip} &\text{Lip} &\text{Lip} &\text{Lip} &\text{Lip} &\text{Lip} &\text{Lip} &\text{Lip} &\text{Lip} &\text{Lip} &\text{Lip} &\text{Lip} &\text{Lip} \\ &\text{Lip} &\text{Lip} &\text{Lip} &\text{Lip} &\text{Lip} &\text{Lip} &\text{Lip} &\text{Lip} &\text{Lip} &\text{Lip} &\text{Lip} \\ &\text{Lip} &\text$ Text i  $\chi$  Paraisin Detroites ( **ESIGNY** P General proces 2 Donner is there identified  $\begin{tabular}{|c|c|} \hline $50$ & \\ \hline $100$ & \\ \hline \hline $1000$ & \\ \hline $10000$ & \\ \hline $10000$ & \\ \hline \end{tabular}$

#### JMS Queue:

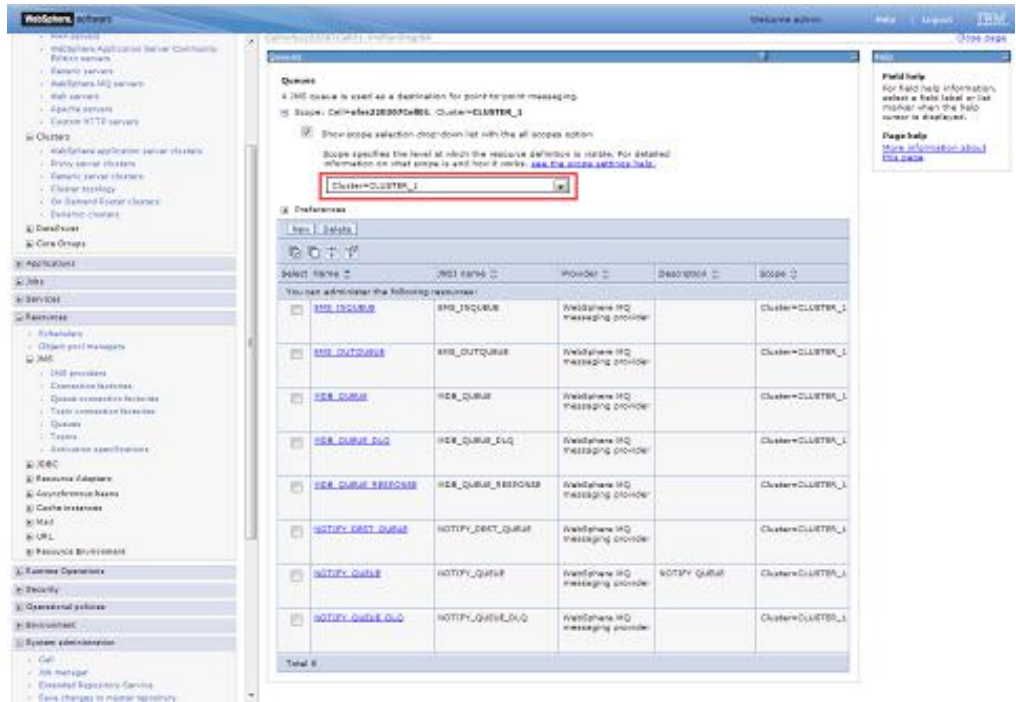

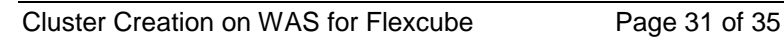

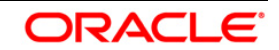

Create Message Listeners for individual Servers in Cluster

**Navigation** : *[Middleware servers](https://ofss220367:9044/ibm/console/navigatorCmd.do?csrfid=-114379420&forwardName=MiddlewareServer.content.main&middlewareServerType=MiddlewareServer&WSC=true) > [MS\\_1](https://ofss220367:9044/ibm/console/MiddlewareServerCollection.do?csrfid=-114379420&EditAction=true&contextId=cells%3Aofss220367Cell01%3Anodes%3Aofss220367Node01%3Aservers%3AMS_1&resourceUri=server.xml&perspective=tab.configuration&refId=Server_1378214405131) > [Message listener service](https://ofss220367:9044/ibm/console/com.ibm.ws.console.servermanagement.forwardCmd.do?csrfid=-114379420&forwardName=MessageListenerService.config.view&sfname=services&lastPage=ApplicationServer.config.view&resourceUri=server.xml&parentRefId=ApplicationServer_1378214405133&serverRefId=Server_1378214405131&contextId=cells%3Aofss220367Cell01%3Anodes%3Aofss220367Node01%3Aservers%3AMS_1&perspective=tab.configuration) > Listener Ports* 

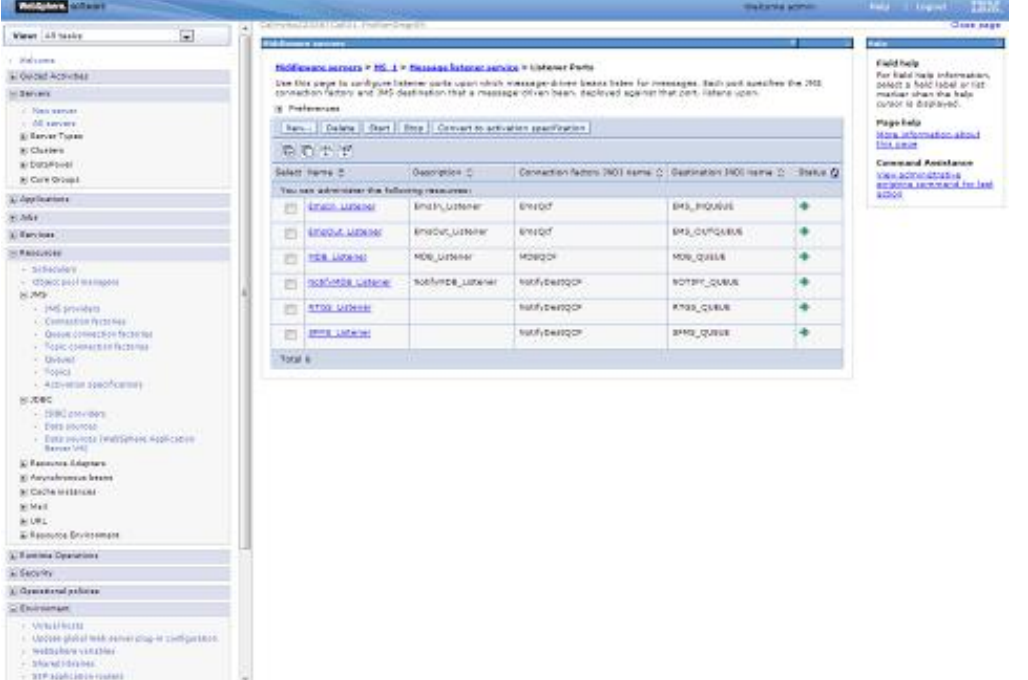

**Navigation** *: [Middleware servers](https://ofss220367:9044/ibm/console/navigatorCmd.do?csrfid=-114379420&forwardName=MiddlewareServer.content.main&middlewareServerType=MiddlewareServer&WSC=true) > [MS\\_2](https://ofss220367:9044/ibm/console/MiddlewareServerCollection.do?csrfid=-114379420&EditAction=true&contextId=cells%3Aofss220367Cell01%3Anodes%3Aofss220367Node01%3Aservers%3AMS_2&resourceUri=server.xml&perspective=tab.configuration&refId=Server_1378214405814) > [Message listener service](https://ofss220367:9044/ibm/console/com.ibm.ws.console.servermanagement.forwardCmd.do?csrfid=-114379420&forwardName=MessageListenerService.config.view&sfname=services&lastPage=ApplicationServer.config.view&resourceUri=server.xml&parentRefId=ApplicationServer_1378214405816&serverRefId=Server_1378214405814&contextId=cells%3Aofss220367Cell01%3Anodes%3Aofss220367Node01%3Aservers%3AMS_2&perspective=tab.configuration) > Listener Ports* 

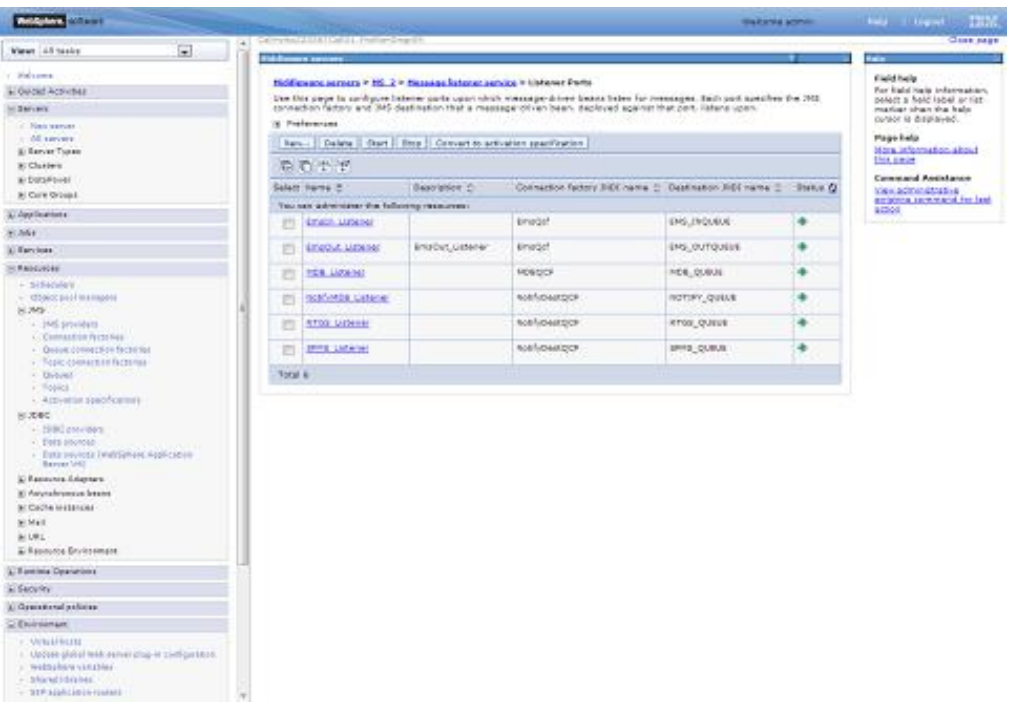

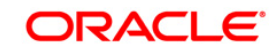

# <span id="page-32-0"></span>**6. Deploy Application to Cluster**

While deploying ensure the application is installed to Cluster

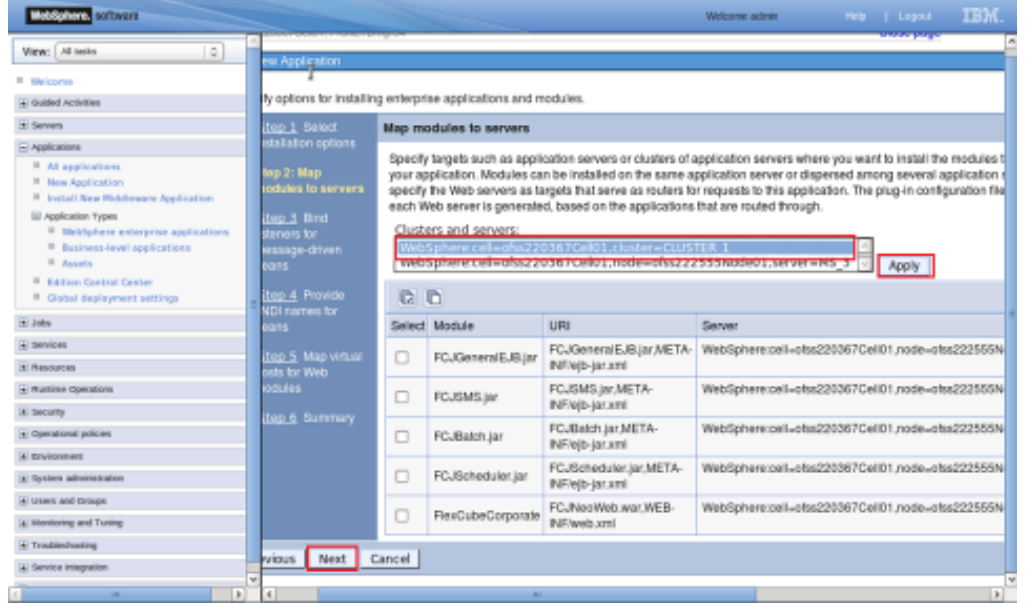

#### Start FCUBS application

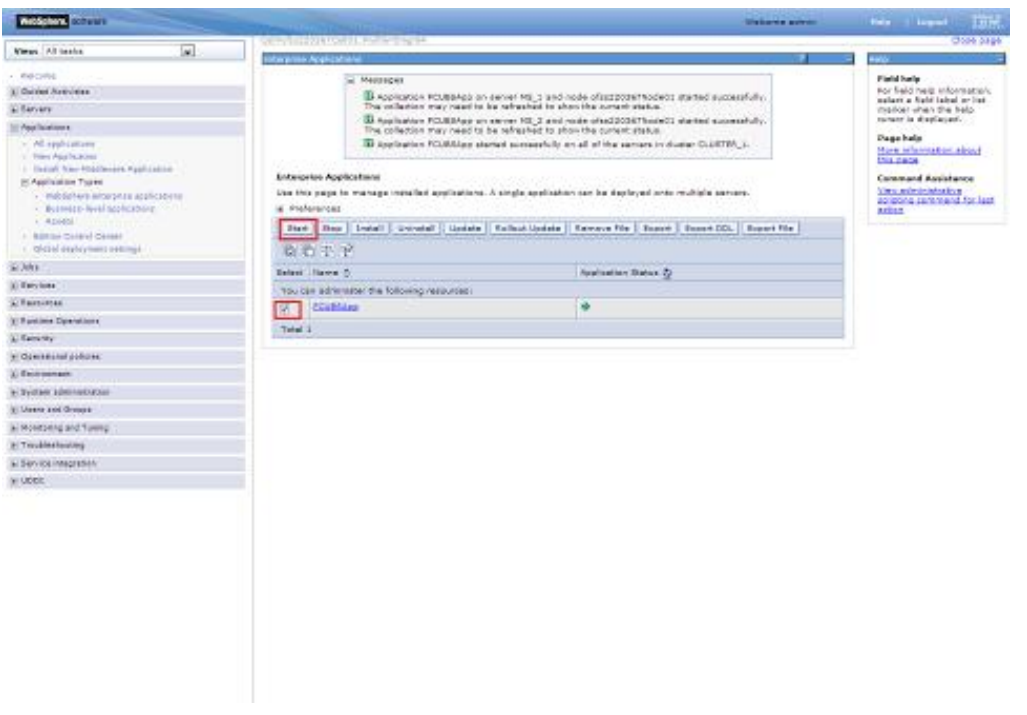

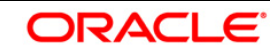

#### <span id="page-33-0"></span>**6.1.1 Test the application**

Make a note of the ports *[PROXY\\_HTTPS\\_ADDRESS/](https://ofss220367:9044/ibm/console/namedEndPointCollection.do?csrfid=-114379420&EditAction=true&refId=NamedEndPoint_1380095400839&contextId=cells%3Aofss220367Cell01%3Anodes%3Aofss220367Node01%3Aservers%3Aproxy_server_1&resourceUri=serverindex.xml&perspective=tab.configuration) [PROXY\\_HTTP\\_ADDRESS](https://ofss220367:9044/ibm/console/namedEndPointCollection.do?csrfid=-114379420&EditAction=true&refId=NamedEndPoint_1380095400817&contextId=cells%3Aofss220367Cell01%3Anodes%3Aofss220367Node01%3Aservers%3Aproxy_server_1&resourceUri=serverindex.xml&perspective=tab.configuration)* to access the application.

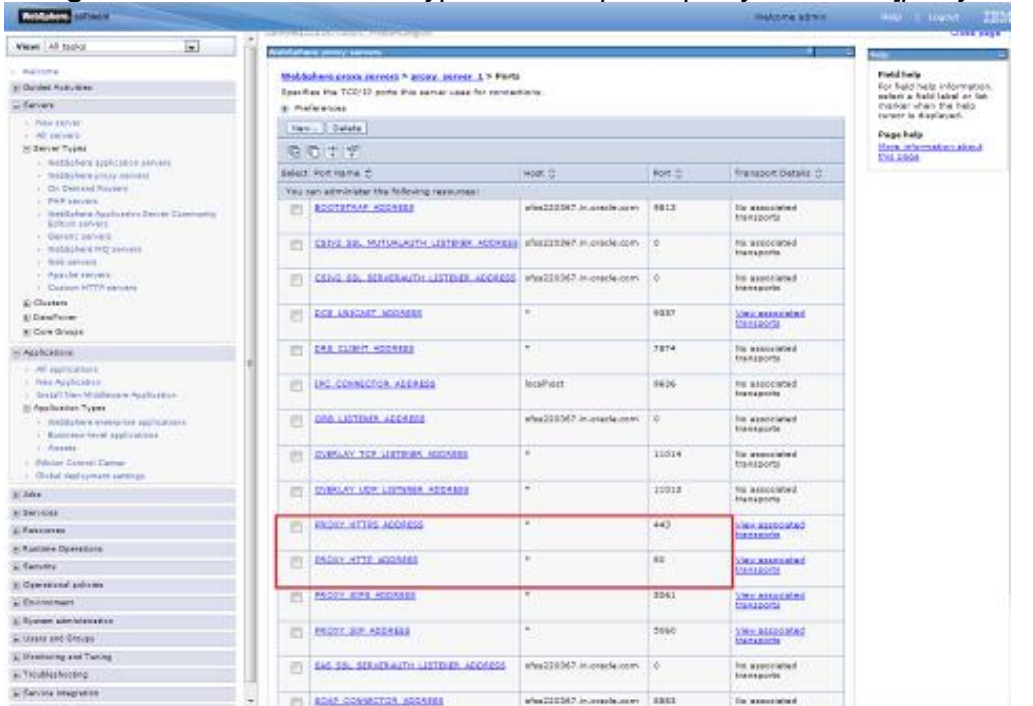

**Navigation** : *Servers > Server Types > WebSphere proxy servers > [proxy\_server\_1] > Ports* 

#### Launch Application:

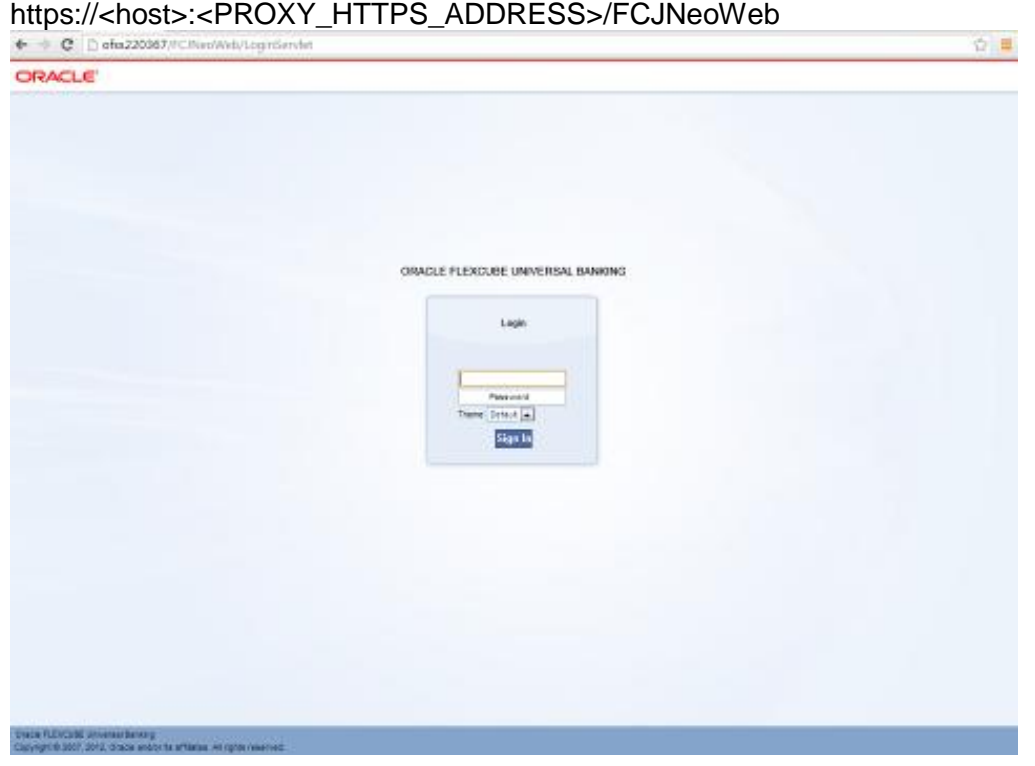

URL : http://<host>:[<PROXY\\_HTTP\\_ADDRESS>](https://ofss220367:9044/ibm/console/namedEndPointCollection.do?csrfid=-114379420&EditAction=true&refId=NamedEndPoint_1380095400817&contextId=cells%3Aofss220367Cell01%3Anodes%3Aofss220367Node01%3Aservers%3Aproxy_server_1&resourceUri=serverindex.xml&perspective=tab.configuration)/FCJNeoWeb or

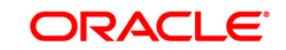

#### **ORACLE®**

**FCUBS\_Cluster\_Creation\_WAS8.5 [May] [2017] Version 12.4.0.0.0** 

**Oracle Financial Services Software Limited Oracle Park Off Western Express Highway Goregaon (East) Mumbai, Maharashtra 400 063 India** 

**Worldwide Inquiries: Phone: +91 22 6718 3000 Fax:+91 22 6718 3001 [www.oracle.com/financialservices/](http://www.oracle.com/financialservices/)** 

**Copyright © 2007, 2017, Oracle and/or its affiliates. All rights reserved.** 

**Oracle and Java are registered trademarks of Oracle and/or its affiliates. Other names may be trademarks of their respective owners.** 

**U.S. GOVERNMENT END USERS: Oracle programs, including any operating system, integrated software, any programs installed on the hardware, and/or documentation, delivered to U.S. Government end users are "commercial computer software" pursuant to the applicable Federal Acquisition Regulation and agency-specific supplemental regulations. As such, use, duplication, disclosure, modification, and adaptation of the programs, including any operating system, integrated software, any programs installed on the hardware, and/or documentation, shall be subject to license terms and license restrictions applicable to the programs. No other rights are granted to the U.S. Government.** 

**This software or hardware is developed for general use in a variety of information management applications. It is not developed or intended for use in any inherently dangerous applications, including applications that may create a risk of personal injury. If you use this software or hardware in dangerous applications, then you shall be responsible to take all appropriate failsafe, backup, redundancy, and other measures to ensure its safe use. Oracle Corporation and its affiliates disclaim any liability for any damages caused by use of this software or hardware in dangerous applications.** 

**This software and related documentation are provided under a license agreement containing restrictions on use and disclosure and are protected by intellectual property laws. Except as expressly permitted in your license agreement or allowed by law, you may not use, copy, reproduce, translate, broadcast, modify, license, transmit, distribute, exhibit, perform, publish or display any part, in any form, or by any means. Reverse engineering, disassembly, or decompilation of this software, unless required by law for interoperability, is prohibited.** 

**The information contained herein is subject to change without notice and is not warranted to be error-free. If you find any errors, please report them to us in writing.** 

**This software or hardware and documentation may provide access to or information on content, products and services from third parties. Oracle Corporation and its affiliates are not responsible for and expressly disclaim all warranties of any kind with respect to third-party content, products, and services. Oracle Corporation and its affiliates will not be responsible for any loss, costs, or damages incurred due to your access to or use of third-party content, products, or services.** 

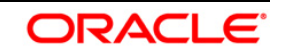